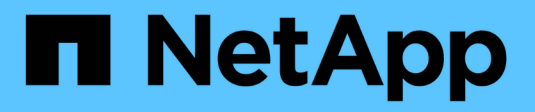

# **D** SANtricity commands

NetApp March 22, 2024

This PDF was generated from https://docs.netapp.com/us-en/e-series-cli/commands-a-z/deactivatestoragearray-feature.html on March 22, 2024. Always check docs.netapp.com for the latest.

# **Table of Contents**

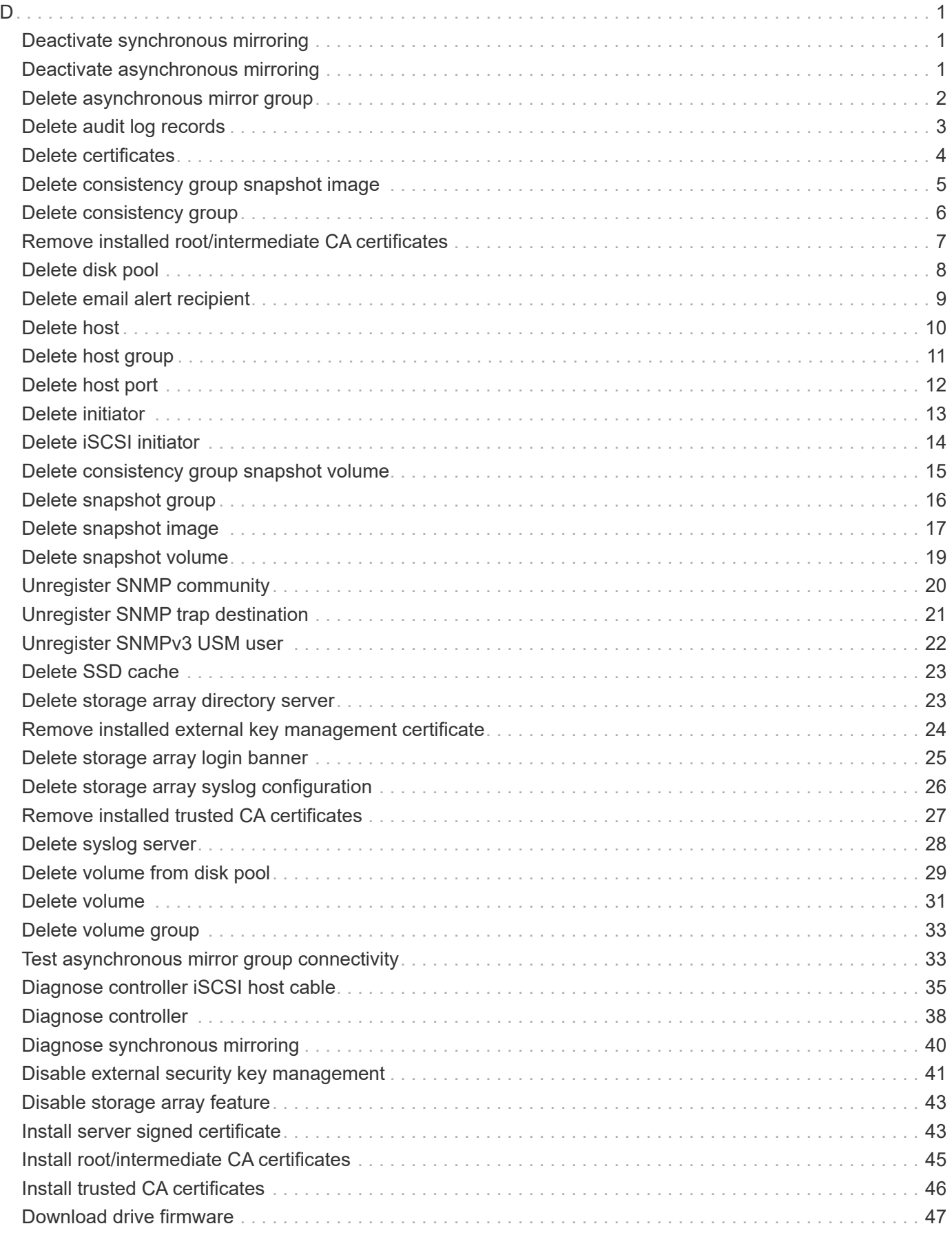

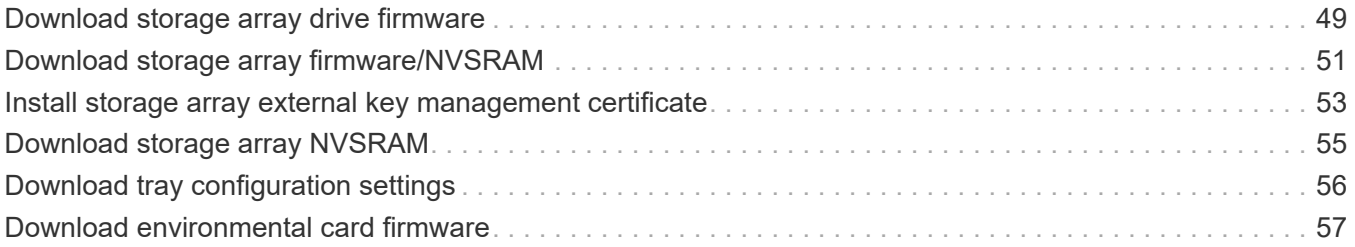

# <span id="page-3-1"></span><span id="page-3-0"></span>**Deactivate synchronous mirroring**

The deactivate storageArray feature command deactivates the synchronous mirroring feature, disassembles the mirror repository volume, and releases the controller owner of the secondary volume.

# **Supported Arrays**

This command applies to any individual storage array, including the E2700, E5600, E2800, and E5700 arrays, as long as all SMcli packages are installed.

# **Roles**

To execute this command on an E2800 or E5700 storage array, you must have the Storage Admin or Support Admin role.

# **Context**

The controller host port that is dedicated to the secondary volume is available for host data transfers.

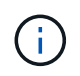

In previous versions of this command the feature identifier was remoteMirror. This feature identifier is no longer valid and is replaced by syncMirror.

# **Syntax**

deactivate storageArray feature=syncMirror

## **Parameters**

None.

## **Minimum firmware level**

6.10

# <span id="page-3-2"></span>**Deactivate asynchronous mirroring**

The deactivate storageArray feature deactivates the Asynchronous Mirroring feature.

# **Supported Arrays**

This command applies to any individual storage array, including the E2700, E5600, E2800, E5700, EF600 and EF300 arrays, as long as all SMcli packages are installed.

To execute this command on an E2800, E5700, EF600, or EF300 storage array, you must have the Storage Admin role.

## **Context**

All existing asynchronous mirror groups or asynchronous mirrored pairs must be deleted from the local storage array and the remote storage array before the Asynchronous Mirroring feature can be deactivated.

## **Syntax**

deactivate storageArray feature=asyncRemoteMirror

#### **Parameters**

None.

#### **Minimum firmware level**

7.84

# <span id="page-4-0"></span>**Delete asynchronous mirror group**

The delete asyncMirrorGroup command deletes one or more asynchronous mirror groups from the local storage array and the remote storage array.

## **Supported Arrays**

This command applies to any individual storage array, including the E2700, E5600, E2800, E5700, EF600, and EF300 arrays, as long as all SMcli packages are installed.

## **Roles**

To execute this command on an E2800, E5700, EF600, or EF300 storage array, you must have the Storage Admin role.

## **Context**

The asynchronous mirror group must be empty before it can be successfully deleted. You must remove all asynchronous mirrored pairs from the asynchronous mirror group before using this command.

# **Syntax**

delete (allAsyncMirrorGroups | asyncMirrorGroup[*"asyncMirrorGroupName"* | asyncMirrorGroups [*"asyncMirrorGroupName\_1" ... "asyncMirrorGroupName\_n"*])

#### **Parameter**

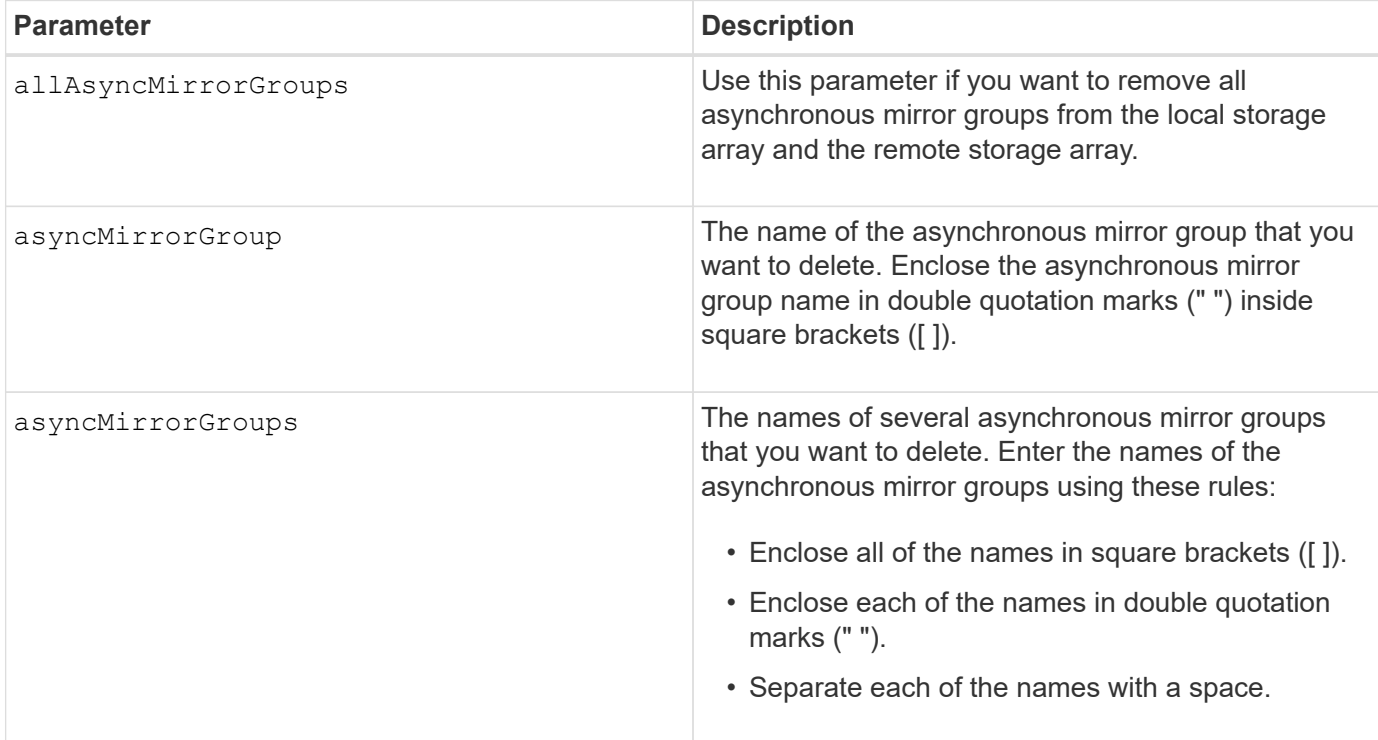

## **Minimum firmware level**

7.84

11.80 adds EF600 and EF300 array support

# <span id="page-5-0"></span>**Delete audit log records**

The delete auditLog command deletes some or all of the records in the audit log.

# **Supported Arrays**

This command applies to an individual E2800, E5700, EF600 or EF300 storage array. It does not operate on E2700 or E5600 storage arrays.

## **Roles**

To execute this command on an E2800, E5700, EF600, or EF300 storage array, you must have the Security Admin role.

# **Syntax**

```
delete auditLog (all | (endRecord=timestamp | endDate=date) |
  (retentionCount=integer))
```
#### **Parameters**

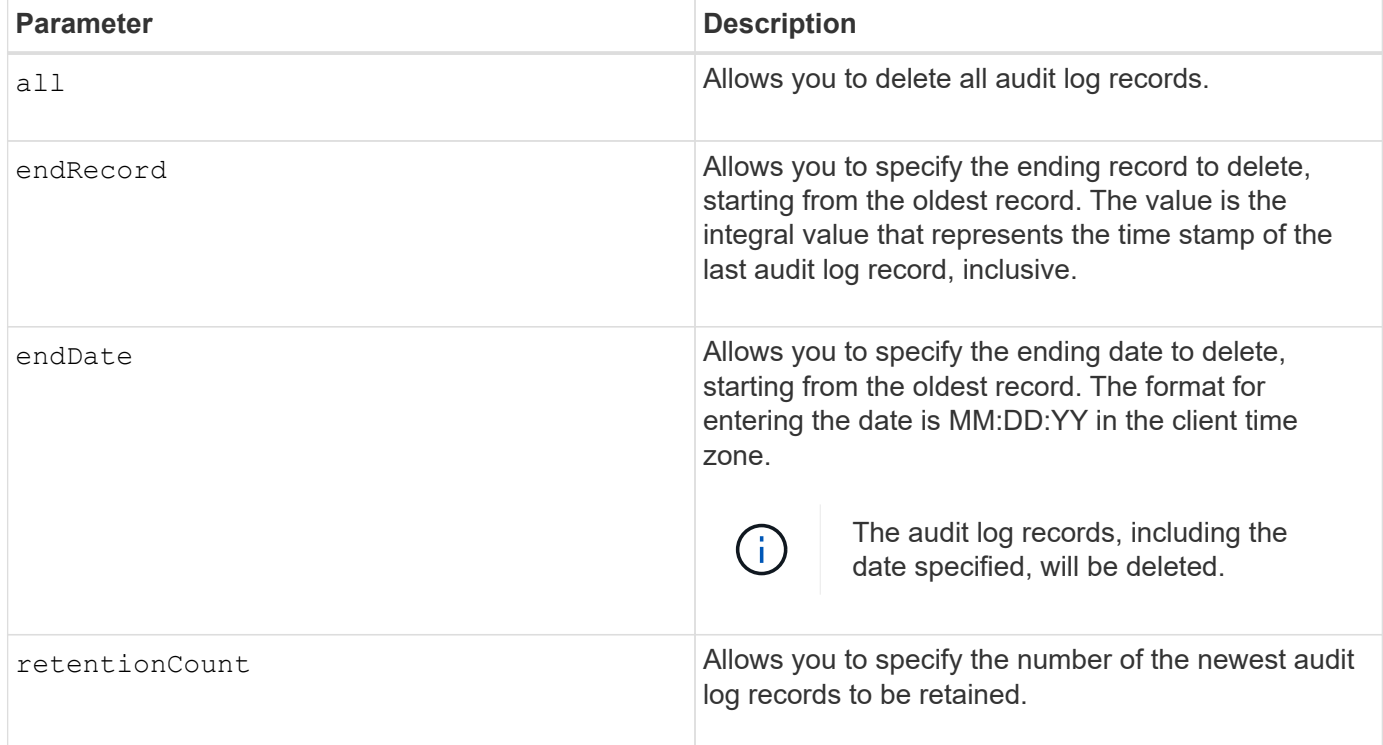

# **Examples**

```
SMcli -n Array1 -c "delete auditLog all;"
SMcli -n Array1 -c "delete auditLog endRecord=1493070393313;"
SMcli -n Array1 -c "delete auditLog endDate=04:30:17;"
SMcli -n Array1 -c "delete auditLog retentionCount=1000;"
SMcli completed successfully.
```
## **Minimum firmware level**

8.40

# <span id="page-6-0"></span>**Delete certificates**

The Delete certificates command allows you to delete a certificate from the CLI package trust store.

## **Supported Arrays**

This command applies to the EF600 and EF300 storage arrays.

# **Syntax**

delete localCertificate all | alias *alias*

#### **Parameters**

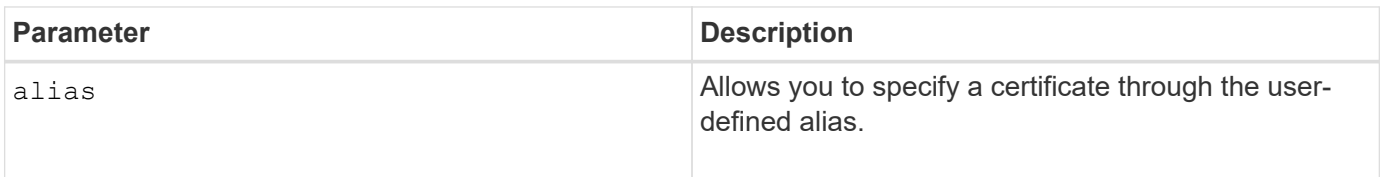

#### **Minimum firmware level**

8.60

# <span id="page-7-0"></span>**Delete consistency group snapshot image**

The delete cgSnapImage consistencyGroup command deletes the snapshot images in a consistency group.

# **Supported Arrays**

This command applies to any individual storage array, including the E2700, E5600, E2800, E5700, EF600 and EF300 arrays, as long as all SMcli packages are installed.

## **Roles**

To execute this command on an E2800, E5700, EF600, or EF300 storage array, you must have the Storage Admin role.

# **Syntax**

```
delete cgSnapImage consistencyGroup="consistencyGroupName"
[deleteCount=numberOfSnapImages
[retainCount=numberOfSnapImages
[ignoreSnapVolume=(TRUE | FALSE)]
```
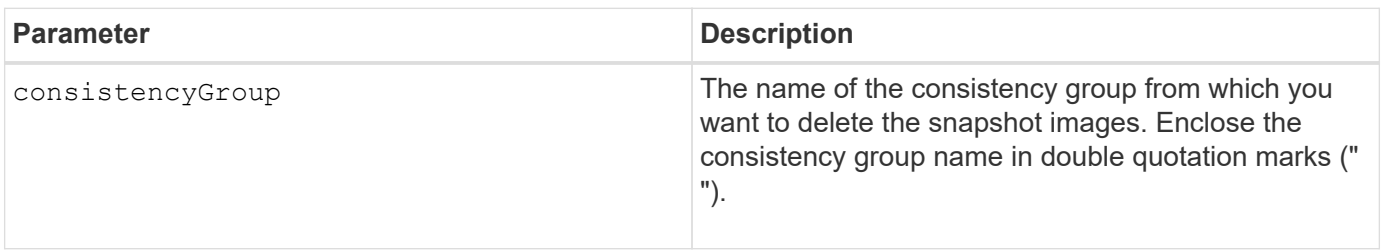

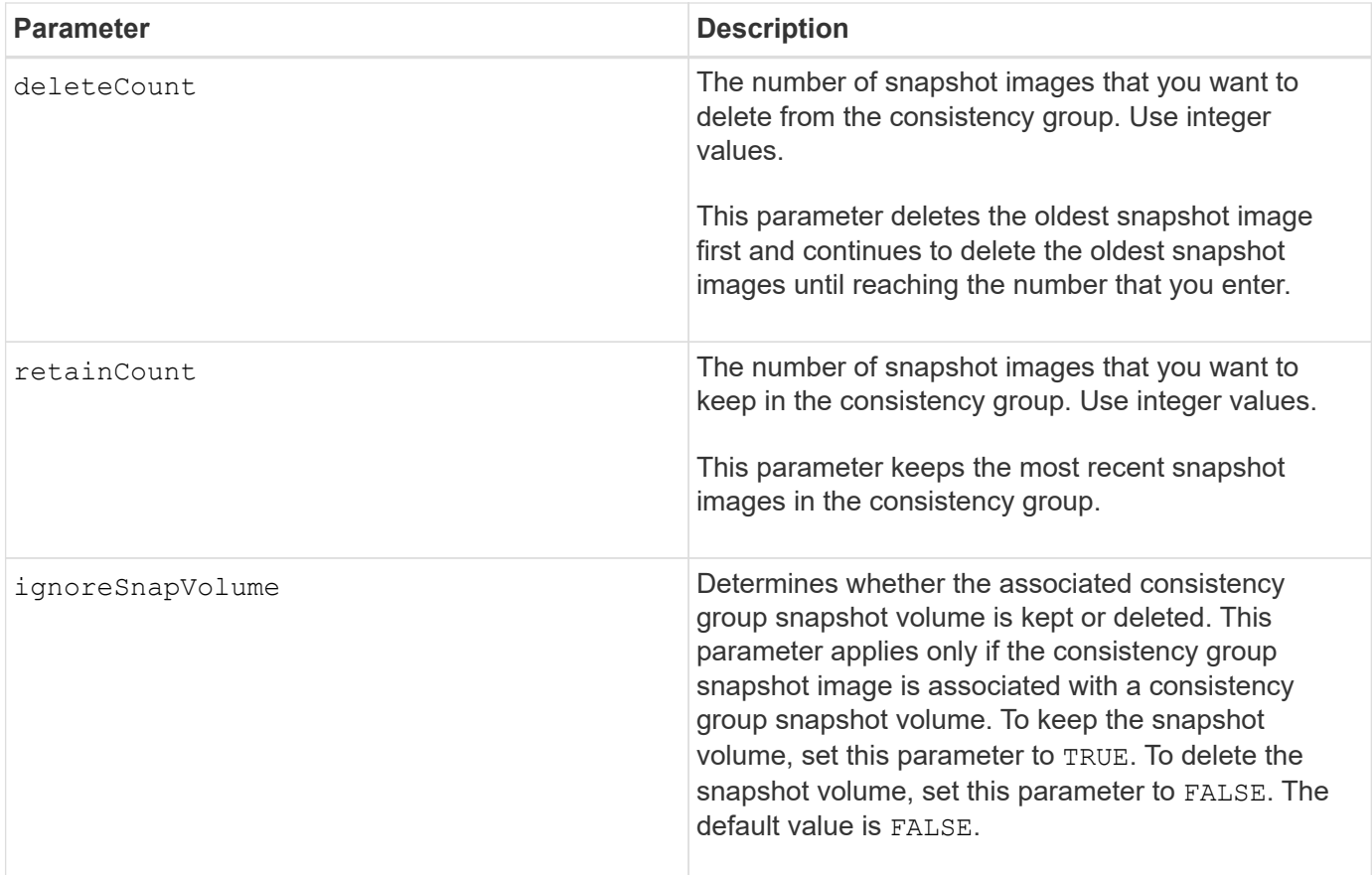

## **Notes**

If the snapshot images cannot be deleted for all of the relevant member volumes of the consistency group, the operation fails and none of the snapshot images are deleted.

When you delete a consistency group snapshot image that is associated with a consistency group snapshot volume, the corresponding snapshot volume member in the consistency group snapshot volume are transitioned to the Stopped state. A snapshot volume member in the Stopped state no longer has a relationship to the snapshot group of the deleted snapshot image. However, a snapshot volume member in the Stopped state keeps its relationship to its consistency group snapshot volume.

## **Minimum firmware level**

7.83

# <span id="page-8-0"></span>**Delete consistency group**

The delete consistencyGroup command deletes a snapshot consistency group.

# **Supported Arrays**

This command applies to any individual storage array, including the E2700, E5600, E2800, E5700, EF600 and EF300 arrays, as long as all SMcli packages are installed.

To execute this command on an E2800, E5700, EF600, or EF300 storage array, you must have the Storage Admin role.

# **Context**

This command works in two ways:

- You can delete both the consistency group and the repository volumes contained by the consistency group.
- You can delete only the consistency group and leave the repository volumes that are contained by the consistency group intact.

# **Syntax**

```
delete consistencyGroup ["consistencyGroupName"]
[deleteRepositoryMembers=(TRUE | FALSE)]
```
# **Parameter**

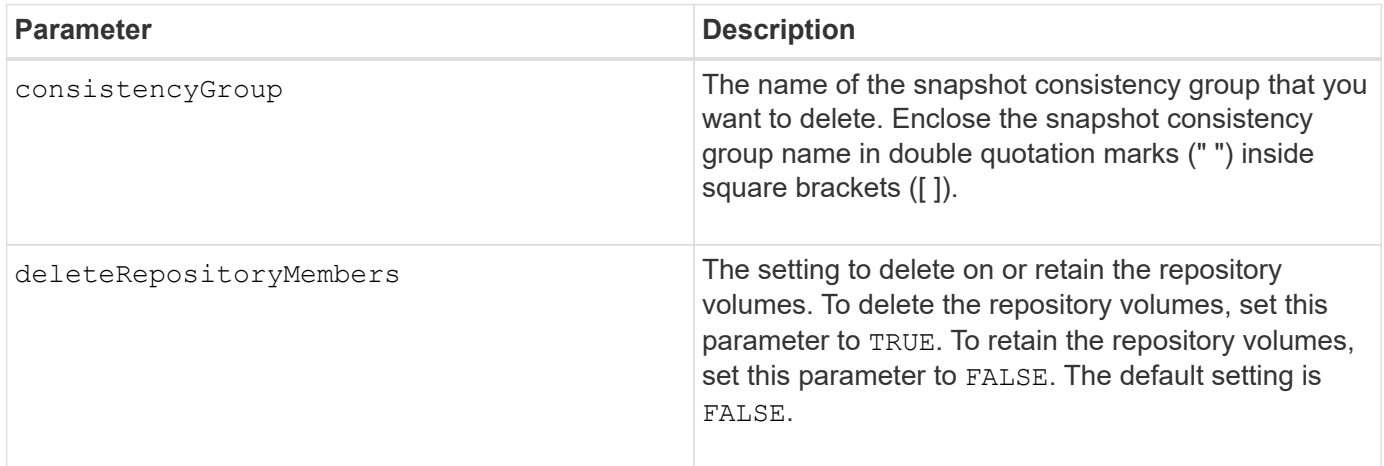

# **Minimum firmware level**

7.83

# <span id="page-9-0"></span>**Remove installed root/intermediate CA certificates**

The delete controller caCertificate command removes the installed root/intermediate CA certificate from the specified controller.

# **Supported Arrays**

This command applies to an individual E2800, E5700, EF600 or EF300 storage array. It does not operate on E2700 or E5600 storage arrays.

To execute this command on an E2800, E5700, EF600, or EF300 storage array, you must have the Security Admin role.

# **Syntax**

```
delete controller [(a|b)] caCertificate aliases=("alias1" ... "aliasN")
```
## **Parameters**

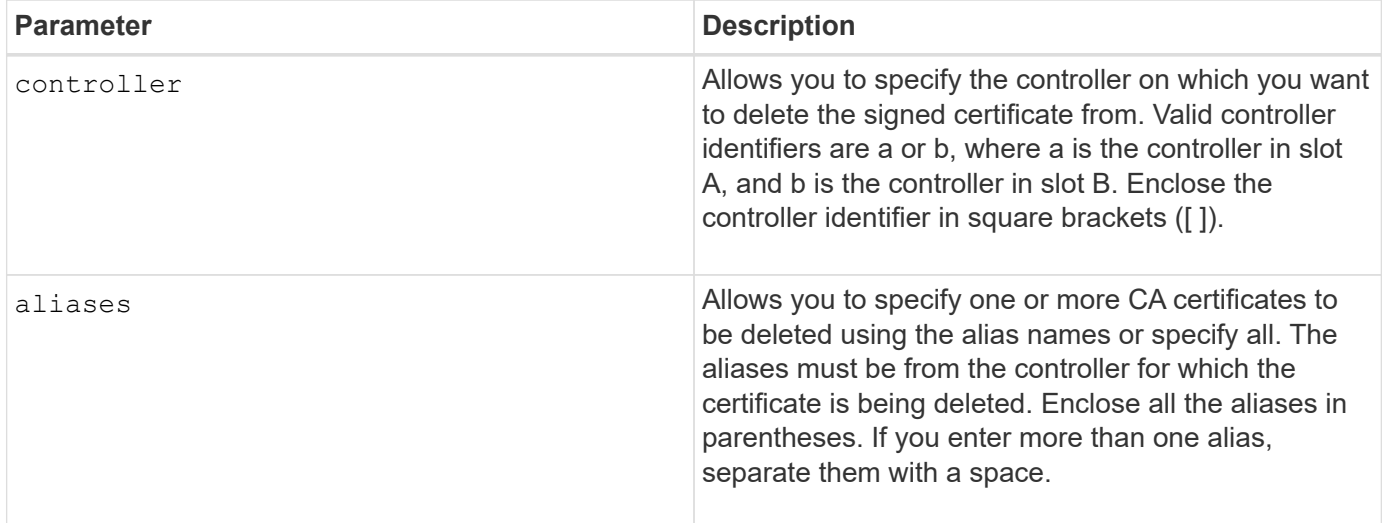

# **Examples**

```
SMcli -n Array1 -c "delete controller[a] caCertificate aliases=("myAlias"
"anotherAlias");"
```

```
SMcli completed successfully.
```
## **Minimum firmware level**

8.40

# <span id="page-10-0"></span>**Delete disk pool**

The delete diskPool command deletes a disk pool.

# **Supported Arrays**

This command applies to any individual storage array, including the E2700, E5600, E2800, E5700, EF600 and EF300 arrays, as long as all SMcli packages are installed.

To execute this command on an E2800, E5700, EF600, or EF300 storage array, you must have the Storage Admin role.

# **Context**

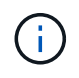

**Possible damage to the storage array configuration** — All of the data in the disk pool is lost as soon as you run this command.

Depending on your version of the storage management software, this command also deletes all of the volumes in the disk pool. If your version of the storage management software does not support automatic deletion of the volumes, you can force the deletion of the disk pool and volumes.

# **Syntax**

```
delete diskPool [diskPoolName]
[force=(TRUE | FALSE)]
```
## **Parameters**

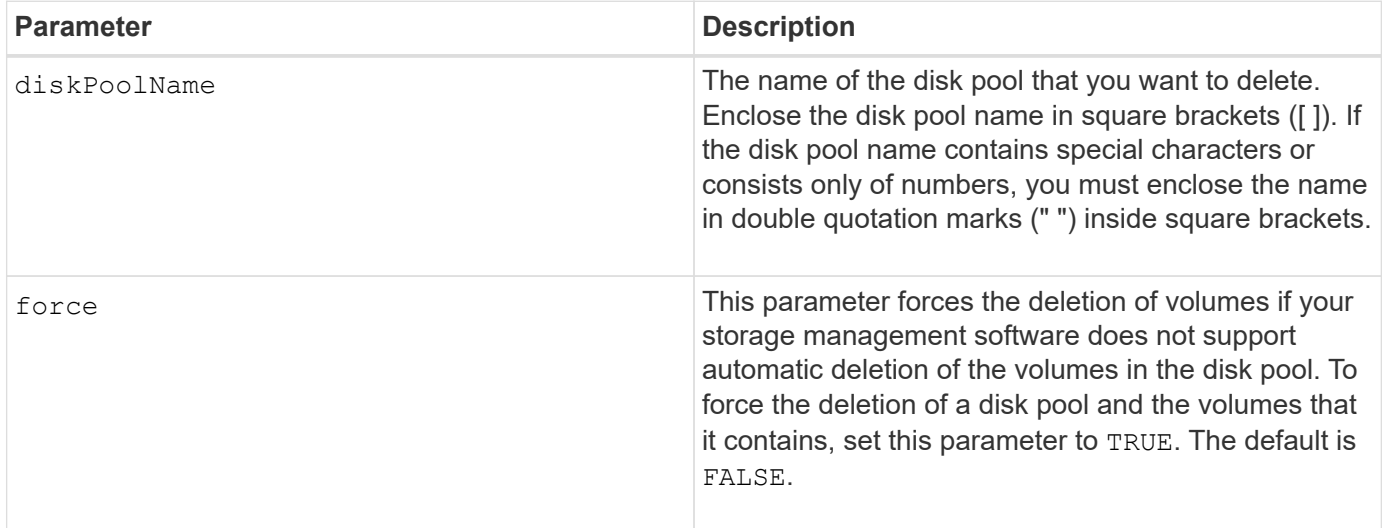

## **Notes**

Each disk pool name must be unique. You can use any combination of alphanumeric characters, underscore (\_), hyphen(-), and pound (#) for the user label. User labels can have a maximum of 30 characters.

## **Minimum firmware level**

7.83

# <span id="page-11-0"></span>**Delete email alert recipient**

The delete emailAlert command deletes recipient email address(es) from the Email

alert configuration.

#### **Supported Arrays**

This command applies to an individual E2800, E5700, EF600 or EF300 storage array. It does not operate on E2700 or E5600 storage arrays.

#### **Roles**

To execute this command on an E2800, E5700, EF600, or EF300 storage array, you must have the Storage Admin or Support Admin role.

## **Syntax**

```
delete emailAlert
         (allEmailRecipients |
          emailRecipients [emailAddress1 ... emailAddressN])
```
## **Parameters**

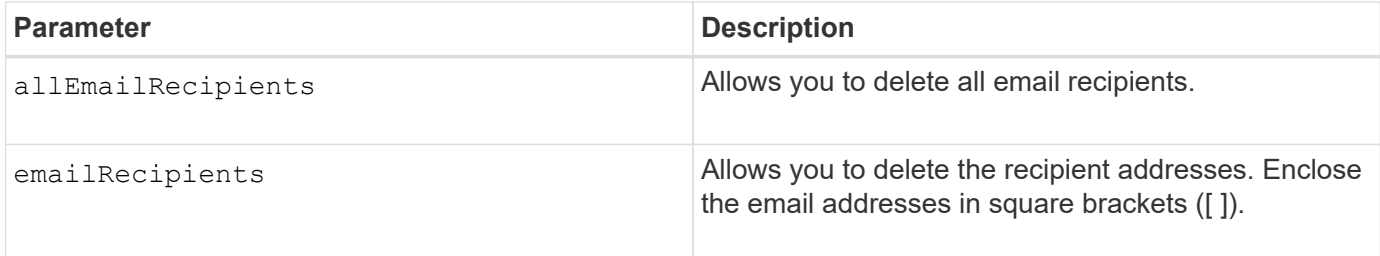

## **Examples**

```
SMcli -n Array1 -c "delete emailAlert allEmailRecipients;"
SMcli -n Array1 -c "delete emailAlert emailRecipients
["person1@email.domain.com" "person3@email.domain.com"];"
SMcli completed successfully.
```
#### **Minimum firmware level**

8.40

# <span id="page-12-0"></span>**Delete host**

The delete host command deletes one or more hosts.

# **Supported Arrays**

This command applies to any individual storage array, including the E2700, E5600, E2800, E5700, EF600 and EF300 arrays, as long as all SMcli packages are installed.

#### **Roles**

To execute this command on an E2800, E5700, EF600, or EF300 storage array, you must have the Storage Admin role.

## **Syntax**

delete host [*hostName*]

#### **Parameters**

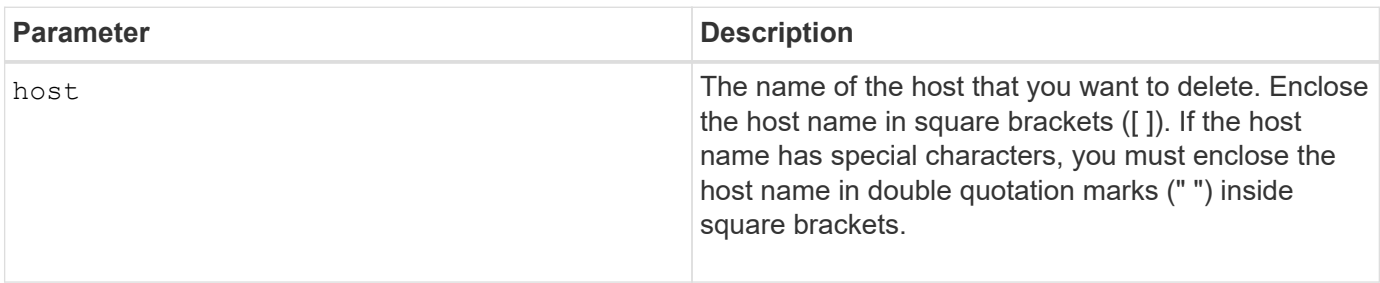

#### **Notes**

A host is a computer that is attached to the storage array and accesses the volumes on the storage array through the host ports on the host.

## **Minimum firmware level**

5.20

# <span id="page-13-0"></span>**Delete host group**

The delete hostGroup command deletes a host group.

## **Supported Arrays**

This command applies to any individual storage array, including the E2700, E5600, E2800, E5700, EF600 and EF300 arrays, as long as all SMcli packages are installed.

## **Roles**

To execute this command on an E2800, E5700, EF600, or EF300 storage array, you must have the Storage Admin role.

## **Context**

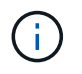

**Possible damage to the storage array configuration** - This command deletes all of the host definitions in the host group.

# **Syntax**

delete hostGroup [*hostGroupName*]

# **Parameter**

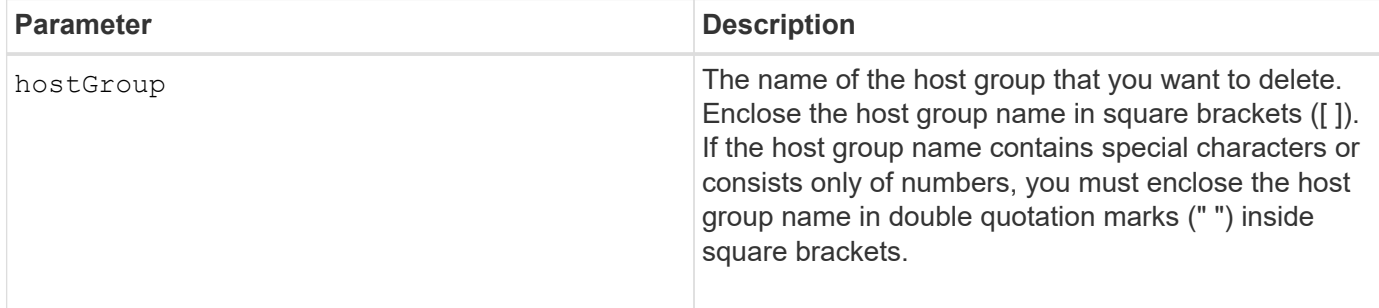

## **Notes**

A host group is an optional topological element that is a collection of hosts that share access to the same volumes. The host group is a logical entity.

## **Minimum firmware level**

5.20

# <span id="page-14-0"></span>**Delete host port**

The delete host Port command deletes a host port identification.

# **Supported Arrays**

This command applies to any individual storage array, including the E2700, E5600, E2800, E5700, EF600 and EF300 arrays, as long as all SMcli packages are installed.

# **Roles**

To execute this command on an E2800, E5700, EF600, or EF300 storage array, you must have the Storage Admin role.

# **Context**

The identification is a software value that represents the physical host port to the controller. By deleting the identification, the controller no longer recognizes instructions and data from the host port.

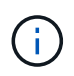

This command does not work in an iSCSI environment, where the host ports are considered initiators. Instead, use the delete iscsiInitiator command. See [Delete iSCSI initiator](#page-16-0).

# **Syntax**

delete hostPort [hostPortName]

#### **Parameter**

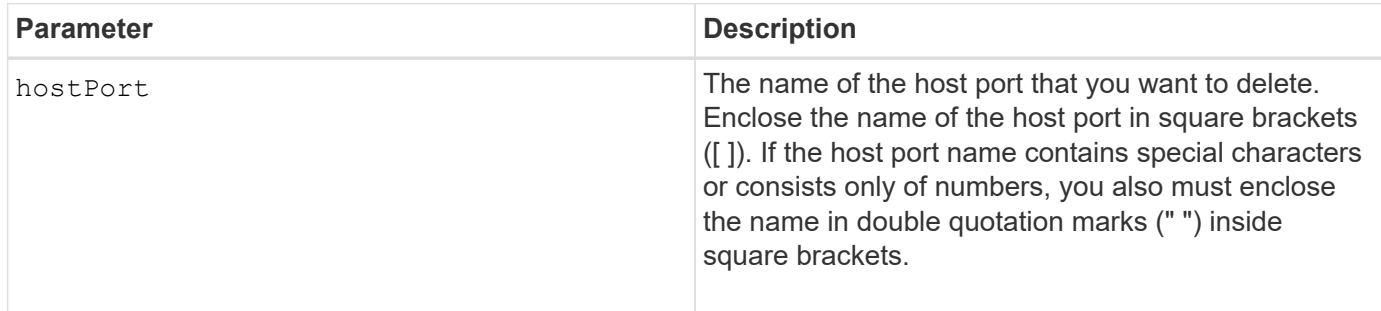

## **Notes**

A host port is a physical connection on a host adapter that resides within a host computer. A host port provides a host access to the volumes in a storage array.

#### **Minimum firmware level**

5.20

# <span id="page-15-0"></span>**Delete initiator**

The delete initiator command deletes the initiator object.

# **Supported Arrays**

This command applies to an individual E2800, E5700, EF600 or EF300 storage array. It does not operate on E2700 or E5600 storage arrays.

# **Roles**

To execute this command on an E2800, E5700, EF600, or EF300 storage array, you must have the Storage Admin role.

# **Context**

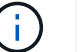

This command replaces the deprecated [Delete iSCSI initiator](#page-16-0) command.

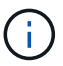

This command is applicable only to iSCSI, iSER, NVMe over RoCE, NVMe over InfiniBand, and NVMe over Fibre Channel.

# **Syntax**

delete initiator (["initiatorName"] | <"initiatorQualifiedName">)

#### **Parameters**

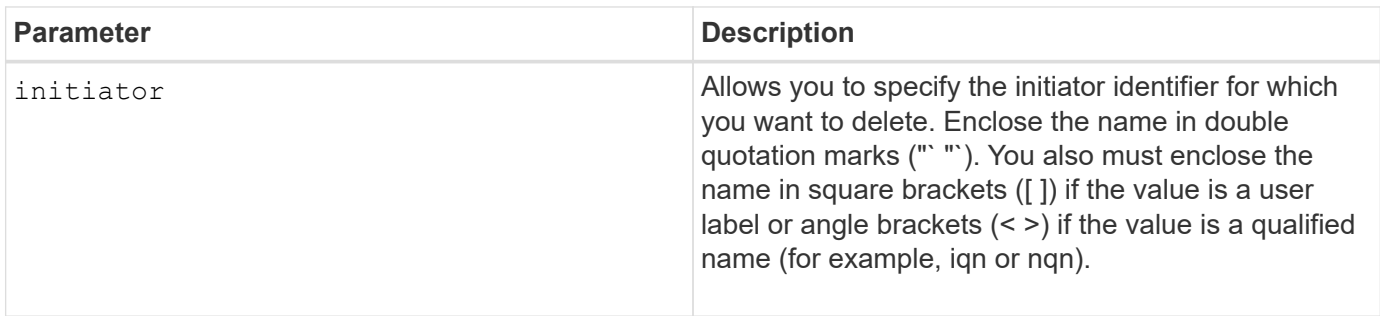

## **Minimum firmware level**

8.41

# <span id="page-16-0"></span>**Delete iSCSI initiator**

The delete iscsiInitiator command deletes a specific iSCSI initiator object.

# **Supported Arrays**

This command applies to any individual storage array, including the E2700, E5600, E2800, E5700, EF600 and EF300 arrays, as long as all SMcli packages are installed.

#### **Roles**

To execute this command on an E2800, E5700, EF600, or EF300 storage array, you must have the Storage Admin role.

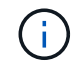

This command is deprecated and is replaced by the [Delete initiator](#page-15-0) command.

## **Syntax**

```
delete iscsiInitiator (<"iscsiID"> | ["name"])
```
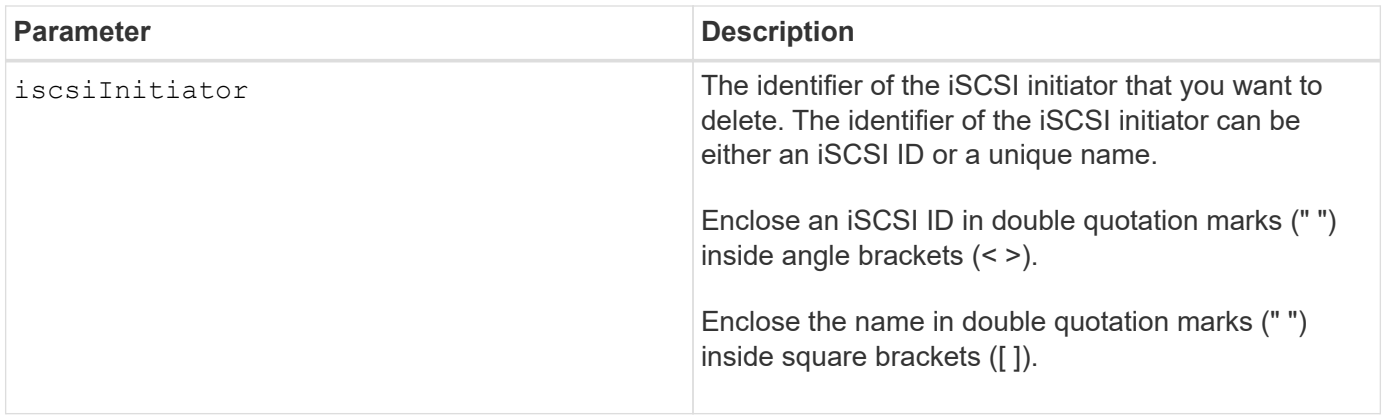

## **Minimum firmware level**

7.10

8.41 This command is deprecated.

# <span id="page-17-0"></span>**Delete consistency group snapshot volume**

The delete sgSnapVolume command deletes the snapshot volume of a consistency group. Optionally, you can also delete the repository members.

# **Supported Arrays**

This command applies to any individual storage array, including the E2700, E5600, E2800, E5700, EF600 and EF300 arrays, as long as all SMcli packages are installed.

## **Roles**

To execute this command on an E2800, E5700, EF600, or EF300 storage array, you must have the Storage Admin role.

# **Syntax**

```
delete cgSnapVolume ["snapVolumeName"]
[deleteRepositoryMembers=(TRUE | FALSE)]
```
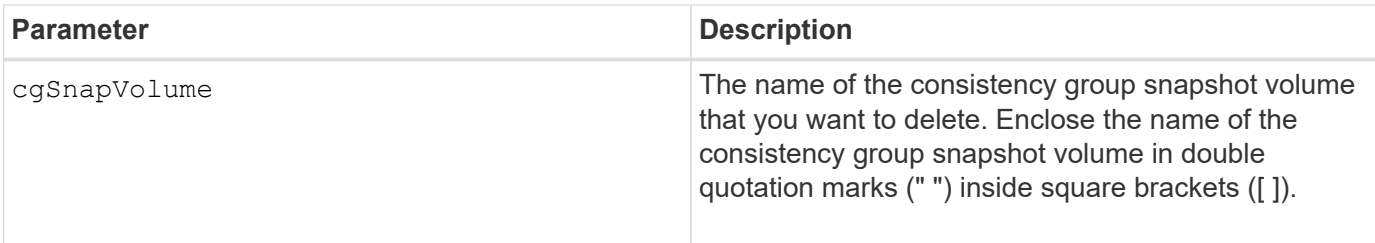

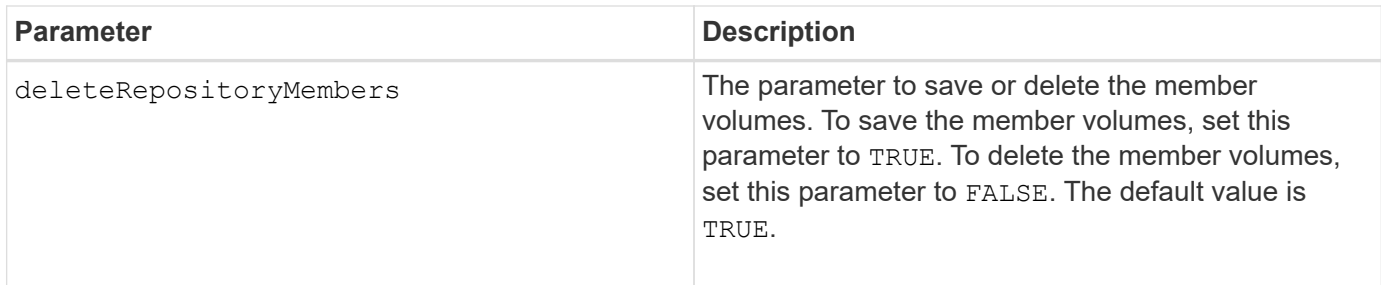

## **Minimum firmware level**

7.83

# <span id="page-18-0"></span>**Delete snapshot group**

The delete snapGroup command an entire snapshot group and optionally the associated repository volumes.

## **Supported Arrays**

This command applies to any individual storage array, including the E2700, E5600, E2800, E5700, EF600 and EF300 arrays, as long as all SMcli packages are installed.

## **Roles**

To execute this command on an E2800, E5700, EF600, or EF300 storage array, you must have the Storage Admin role.

## **Context**

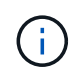

**Possible damage to the storage array configuration** — All of the data in the snapshot group is lost as soon as you run this command.

# **Syntax**

```
delete snapGroup ["snapGroupName"]
[deleteRepositoryMembers=(TRUE | FALSE)]
```
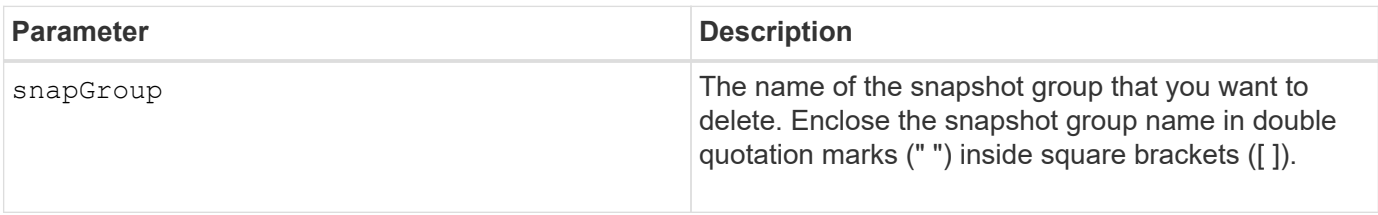

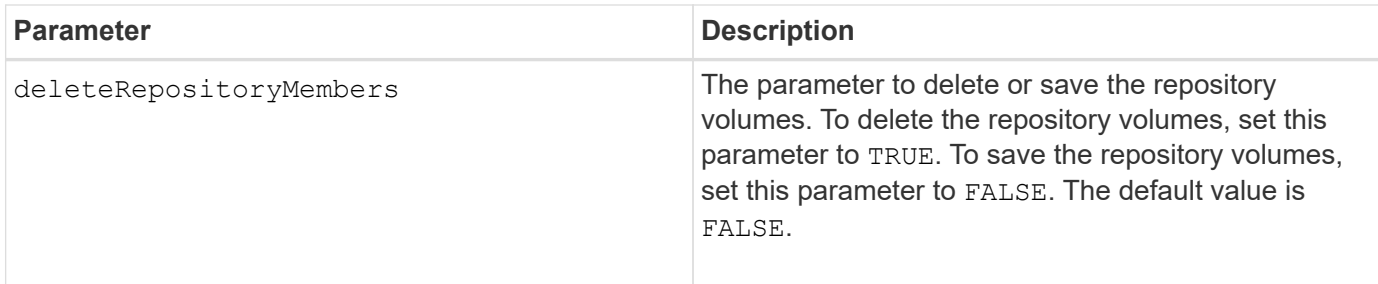

## **Notes**

You can use any combination of alphanumeric characters, underscore  $($ ), hyphen  $(-)$ , and pound  $(\#)$  for the user label. User labels can have a maximum of 30 characters.

You can delete a snapshot group if it is empty or if it contains snapshot images. All of the snapshot images in the snapshot group are deleted along with the snapshot group. If any existing snapshot image within the snapshot group has an associated snapshot volume, each snapshot volume is stopped and detached from the snapshot image. When you delete a snapshot group the associated repository volume is also deleted. By default, all member volumes in the repository volume are retained as unused, unmapped standard volumes. To remove the member volumes set the deleteRepositoryMembers parameter to TRUE, or do not use this parameter. To keep the member volumes, set the deleteRepositoryMembers parameter to FALSE.

## **Minimum firmware level**

7.83

# <span id="page-19-0"></span>**Delete snapshot image**

The delete snapImage command deletes one or more snapshot images from a snapshot group.

# **Supported Arrays**

This command applies to any individual storage array, including the E2700, E5600, E2800, E5700, EF600 and EF300 arrays, as long as all SMcli packages are installed.

# **Roles**

To execute this command on an E2800, E5700, EF600, or EF300 storage array, you must have the Storage Admin role.

# **Syntax**

```
delete snapImage (snapGroup="snapGroupName" |
snapGroups=("snapGroupName1"
... "snapGroupNamen"))
[deleteCount=numberOfSnapImages]
[retainCount=numberOfSnapImages]
[ignoreSnapVolume=(TRUE | FALSE)]
[snapImageID=OLDEST]
```
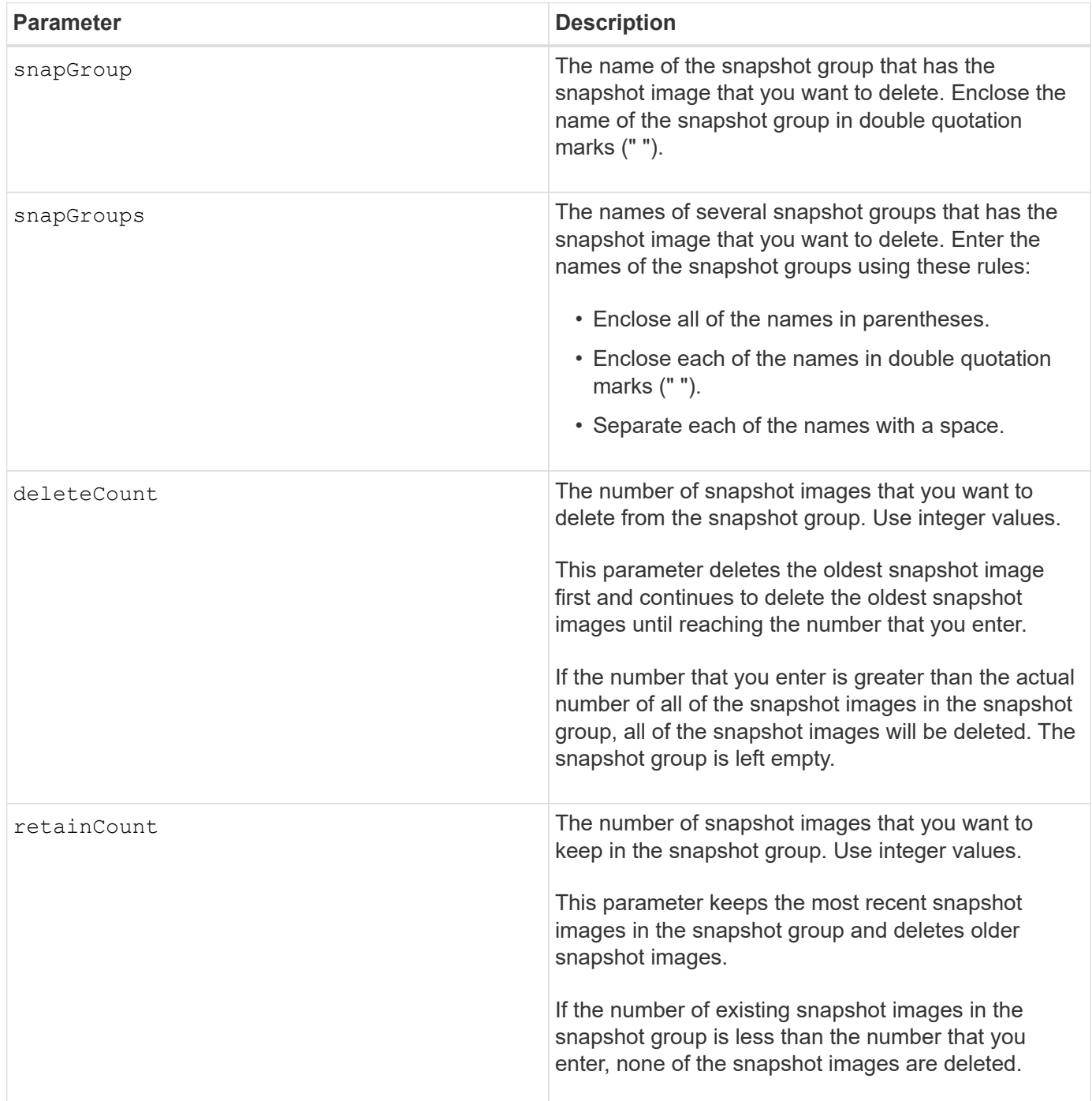

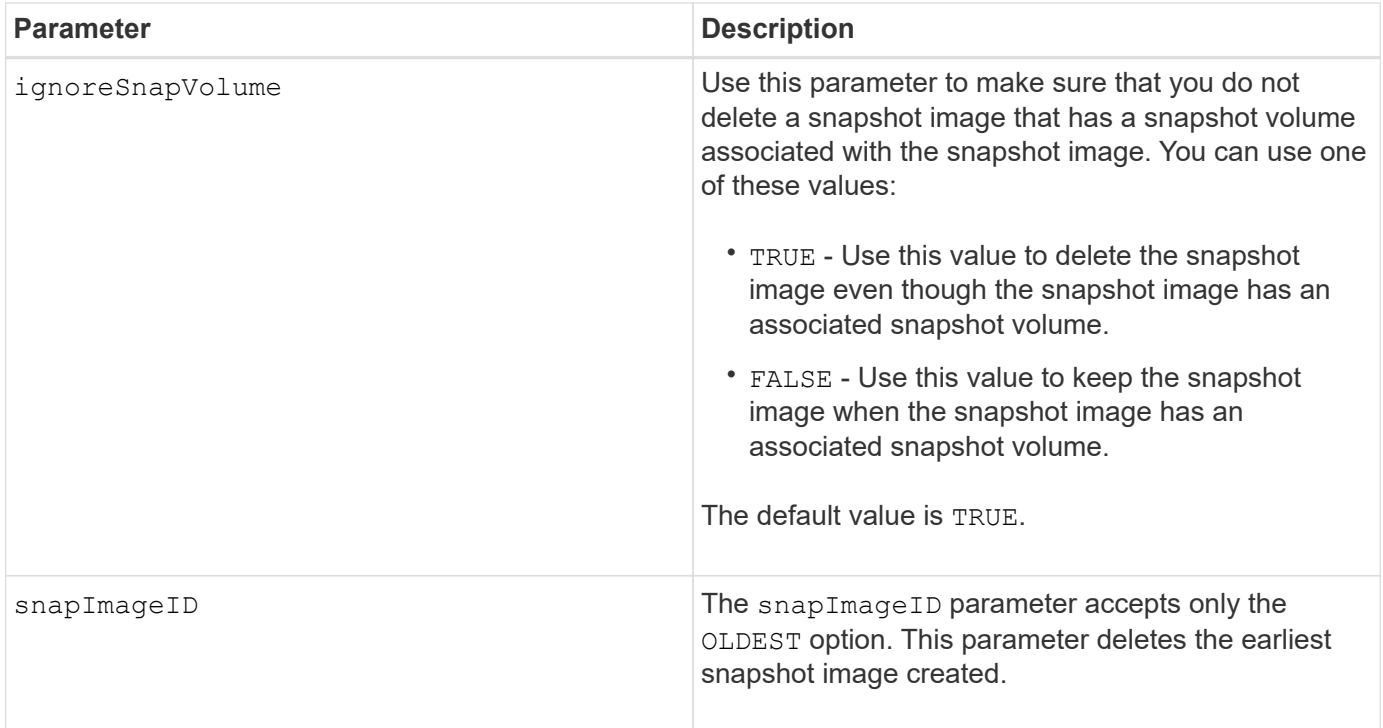

## **Notes**

You can delete the oldest snapshot image from a snapshot group repository volume. The definition of a snapshot image that you delete is removed from the system. The space occupied by the snapshot image that you delete from the snapshot group repository volume is released and made available for reuse within the snapshot group.

If you do not use any other parameters with the snapGroup parameter or snapGroups parameter, by default the oldest snapshot image is deleted.

Any snapshot volumes that exist for a snapshot image transition to the Stopped state when the snapshot image is deleted.

This command will not run when the controller is in Lock-down mode.

# **Minimum firmware level**

7.83

# <span id="page-21-0"></span>**Delete snapshot volume**

The delete snapVolume command deletes a snapshot volume and optionally the associated snapshot repository members.

# **Supported Arrays**

This command applies to any individual storage array, including the E2700, E5600, E2800, E5700, EF600 and EF300 arrays, as long as all SMcli packages are installed.

To execute this command on an E2800, E5700, EF600, or EF300 storage array, you must have the Storage Admin role.

# **Context**

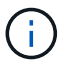

You cannot use this command for snapshot images involved in online volume copy.

# **Syntax**

```
delete snapVolume ["snapVolumeName"]
[deleteRepositoryMembers=(TRUE | FALSE)]
```
## **Parameters**

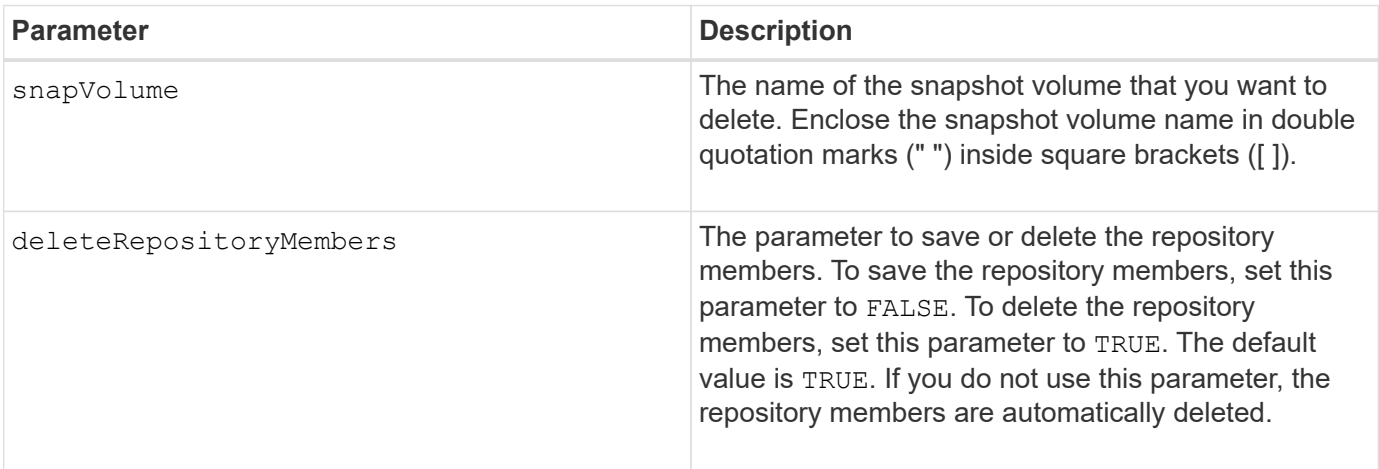

## **Minimum firmware level**

7.83

# <span id="page-22-0"></span>**Unregister SNMP community**

The delete snmpCommunity command deletes an existing Simple Network Management Protocol (SNMP) community that you previously created and registered using the create snmpCommunity command. Deleting an SNMP community effectively unregisters the community. Any trap destinations associated with that community are also removed.

# **Supported Arrays**

This command applies to an individual E2800, E5700, EF600 or EF300 storage array. It does not operate on E2700 or E5600 storage arrays.

To execute this command on an E2800, E5700, EF600, or EF300 storage array, you must have the Storage Admin role.

# **Syntax**

```
delete snmpCommunity communityName="snmpCommunityName"
```
## **Parameters**

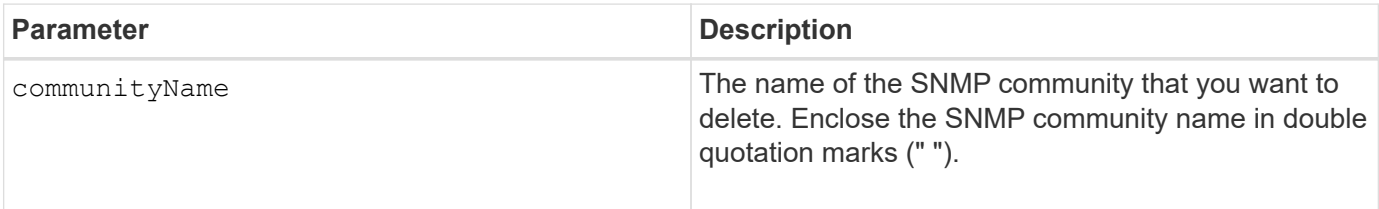

## **Minimum firmware level**

8.30

# <span id="page-23-0"></span>**Unregister SNMP trap destination**

The delete snmpTrapDestination command deletes an existing Simple Network Management Protocol (SNMP) trap destination that you previously created and registered using the create snmpTrapDestination command.

# **Supported Arrays**

This command applies to an individual E2800, E5700, EF600 or EF300 storage array. It does not operate on E2700 or E5600 storage arrays.

## **Roles**

To execute this command on an E2800, E5700, EF600, or EF300 storage array, you must have the Storage Admin role.

# **Syntax**

delete snmpTrapDestination trapReceiverIP=*ipAddress*

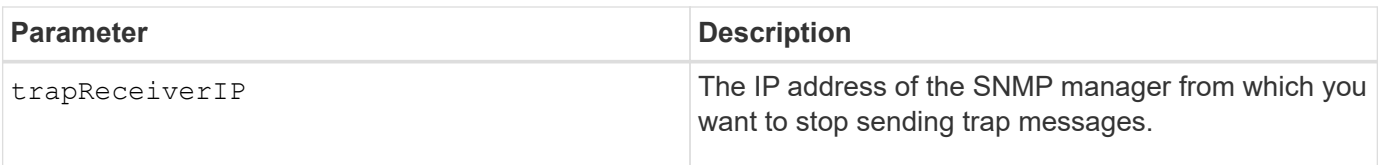

## **Minimum firmware level**

8.30

# <span id="page-24-0"></span>**Unregister SNMPv3 USM user**

The delete snmpUser userName command deletes an existing Simple Network Management Protocol (SNMP) USM user that you previously created and registered using the "create snmpUser" command. Deleting an SNMP user effectively unregisters the user. Any trap destinations associated with that user are also removed.

# **Supported Arrays**

This command applies to an individual E2800, E5700, EF600 or EF300 storage array. It does not operate on E2700 or E5600 storage arrays.

## **Roles**

To execute this command on an E2800, E5700, EF600, or EF300 storage array, you must have the Storage Admin or Support Admin role.

## **Syntax**

delete snmpUser userName="*snmpUserName*" [engineId=(local | engineId)]

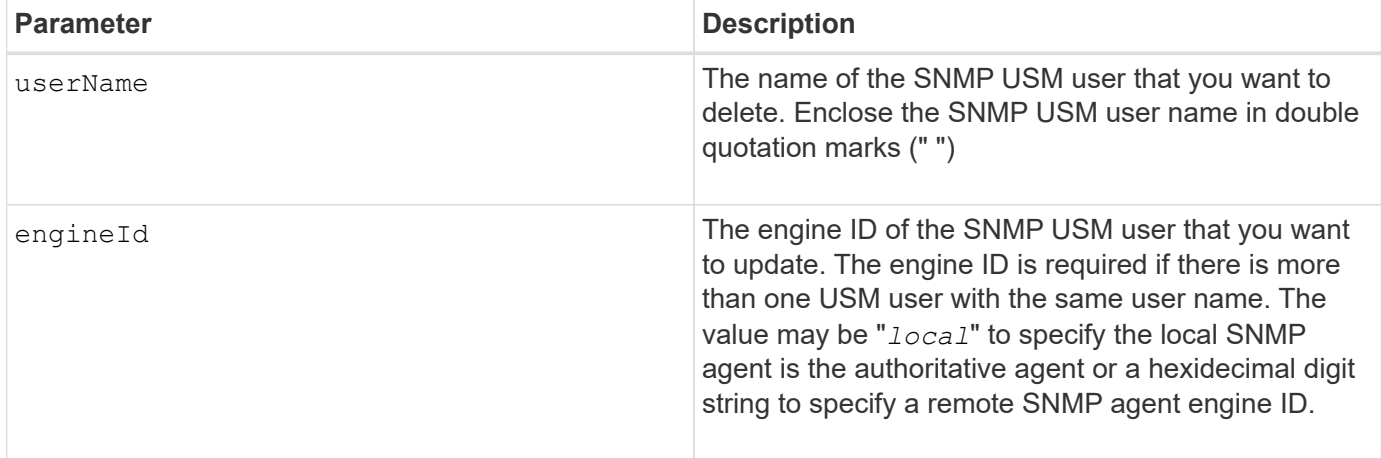

8.72

# <span id="page-25-0"></span>**Delete SSD cache**

The delete ssdCache command deletes the SSD cache. All data in the SSD cache is purged.

# **Supported Arrays**

This command applies to any individual storage array, including the E2700, E5600, E2800, E5700, EF600, and EF300 arrays, as long as all SMcli packages are installed.

## **Roles**

To execute this command on an E2800, E5700, EF600, or EF300 storage array, you must have the Support Admin role.

# **Syntax**

delete ssdCache [*ssdCacheName*]

# **Parameter**

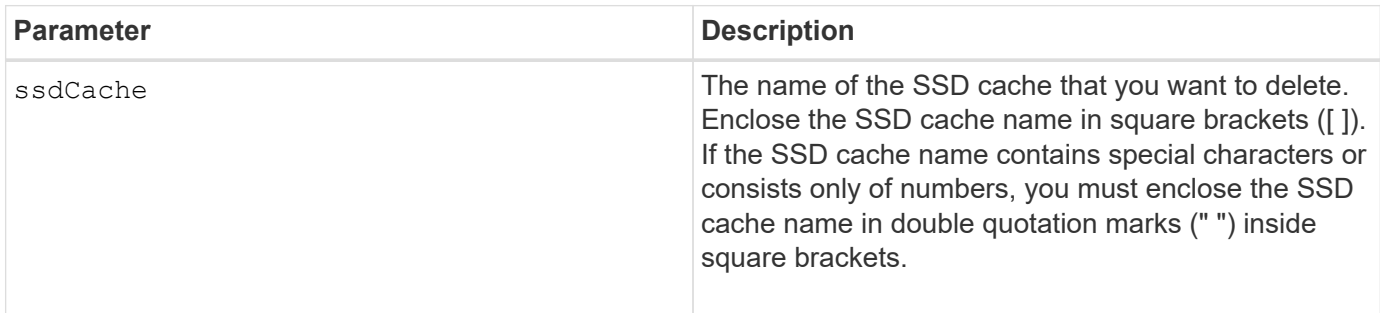

## **Minimum firmware level**

7.84

11.80 adds EF600 and EF300 array support

# <span id="page-25-1"></span>**Delete storage array directory server**

The delete storageArray directoryServers command allows you to delete one or more directory servers.

# **Supported Arrays**

This command applies to an individual E2800, E5700, EF600 or EF300 storage array. It does not operate on E2700 or E5600 storage arrays.

#### **Roles**

To execute this command on an E2800, E5700, EF600, or EF300 storage array, you must have the Security Admin role.

## **Syntax**

```
delete storageArray (allDirectoryServers |
  directoryServers ["domainId1" ... "domainIdN")
```
#### **Parameters**

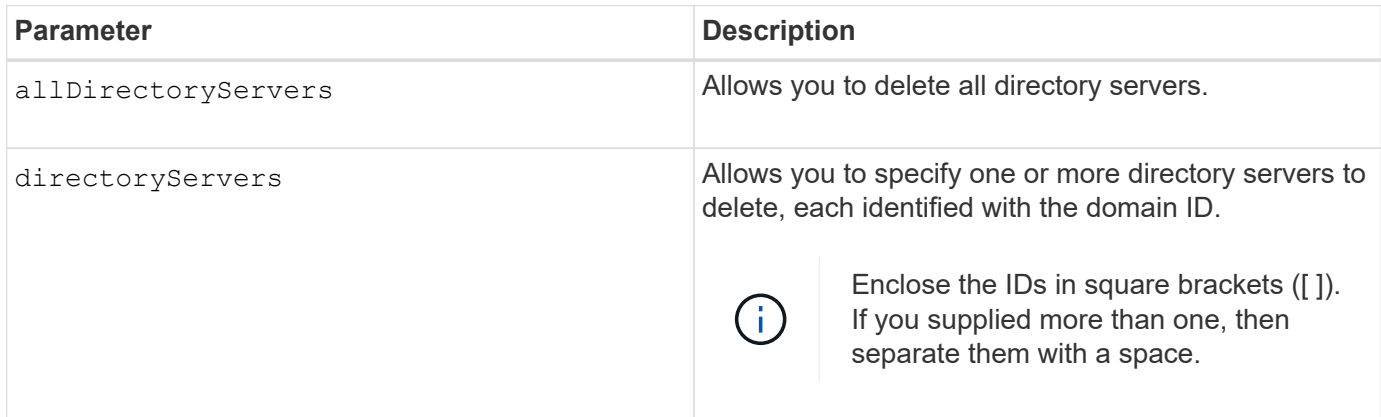

## **Examples**

```
SMcli -n Array1 -c "delete storageArray directoryServers ["domain1"
"domain3"];"
SMcli -n Arrayl -c "delete storageArray allDirectoryServers;"
SMcli completed successfully.
```
# **Minimum firmware level**

8.40 adds the command.

# <span id="page-26-0"></span>**Remove installed external key management certificate**

The delete storageArray keyManagementCertificate command removes the installed external key management certificate from the storage array.

# **Supported Arrays**

This command applies to an individual E2800, E5700, EF600 or EF300 storage array. It does not operate on E2700 or E5600 storage arrays.

## **Roles**

To execute this command on an E2800, E5700, EF600, or EF300 storage array, you must have the Security Admin role.

## **Context**

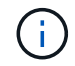

This command applies only to external key management.

# **Syntax**

```
delete storageArray keyManagementCertificate
certificateType=certificate_type
```
## **Parameters**

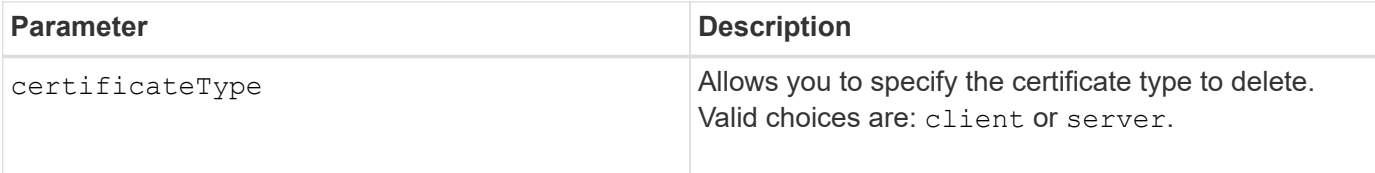

## **Example**

```
 SMcli -n Array1 -c "delete storageArray keyManagementCertificate
certificateType="client";"
```
SMcli completed successfully.

## **Minimum firmware level**

8.40

# <span id="page-27-0"></span>**Delete storage array login banner**

The delete storageArray loginBanner command allows you to delete the login banner text file that was previously uploaded and saved.

# **Supported Arrays**

This command applies to an individual E2800, E5700, EF600 or EF300 storage array. It does not operate on

E2700 or E5600 storage arrays.

## **Roles**

To execute this command on an E2800, E5700, EF600, or EF300 storage array, you must have the Security Admin role.

## **Syntax**

delete storageArray loginBanner

## **Parameters**

None.

## **Minimum firmware level**

8.41

# <span id="page-28-0"></span>**Delete storage array syslog configuration**

The delete storageArray syslog command allows you to delete the specified syslog configuration used for storing audit logs.

# **Supported Arrays**

This command applies to an individual E2800, E5700, EF600 or EF300 storage array. It does not operate on E2700 or E5600 storage arrays.

## **Roles**

To execute this command on an E2800, E5700, EF600, or EF300 storage array, you must have the Security Admin role.

# **Syntax**

```
delete storageArray syslog (allServers | id="<id>")
```
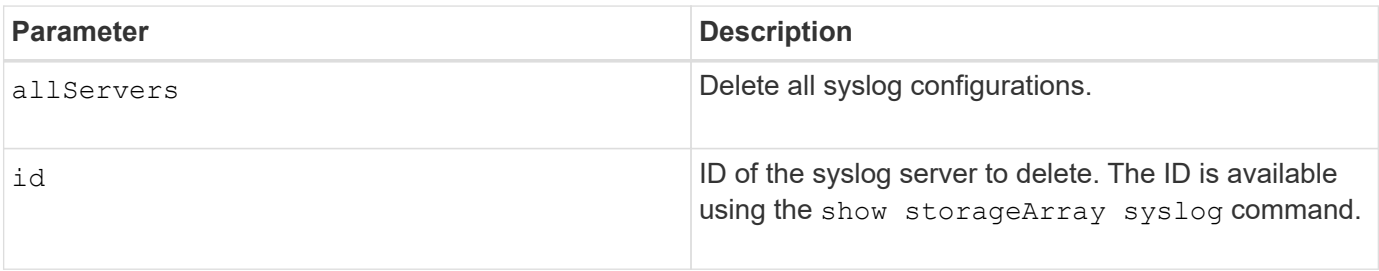

8.42

# <span id="page-29-0"></span>**Remove installed trusted CA certificates**

The delete storageArray trustedCertificate command removes the specified user installed CA certificates from the array's web servers.

# **Supported Arrays**

This command applies to an individual E2800, E5700, EF600 or EF300 storage array. It does not operate on E2700 or E5600 storage arrays.

## **Roles**

To execute this command on an E2800, E5700, EF600, or EF300 storage array, you must have the Security Admin role.

# **Syntax**

```
delete storageArray trustedCertificate [(allUserInstalled |
aliases=("alias1" ... "aliasN"))]
```
# **Parameters**

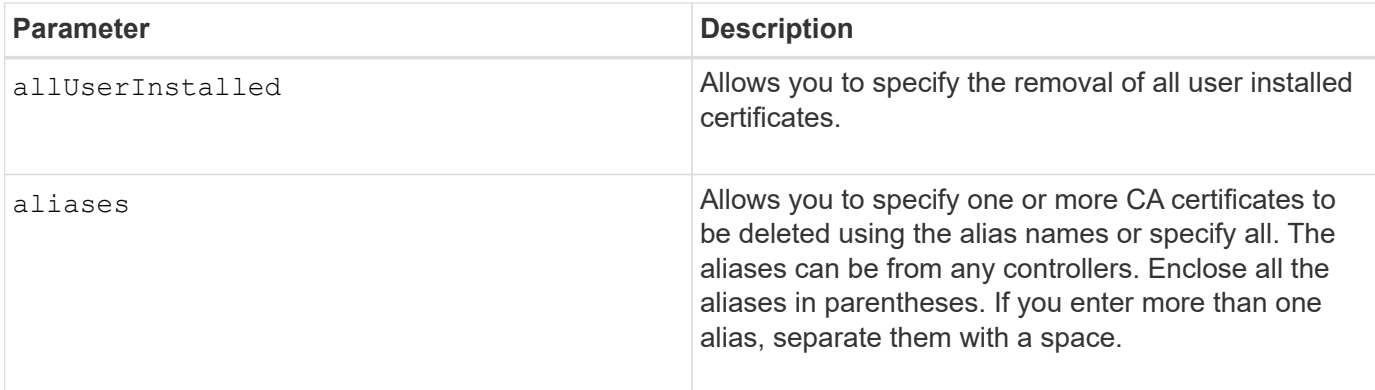

# **Examples**

```
SMcli -n Array1 -c "delete storageArray trustedCertificate
allUserInstalled;"
SMcli -n Array1 -c "delete storageArray trustedCertificate
     aliases=("19527b38-8d26-44e5-8c7f-5bf2ca9db7cf" "04bf744c-413a-49f1-
9666-88d74189591d");"
SMcli completed successfully.
```
#### **Minimum firmware level**

8.40

# <span id="page-30-0"></span>**Delete syslog server**

The delete syslog command deletes one or more servers from the syslog configuration so that it no longer receives alerts.

#### **Supported Arrays**

This command applies to an individual E2800, E5700, EF600 or EF300 storage array. It does not operate on E2700 or E5600 storage arrays.

#### **Roles**

To execute this command on an E2800, E5700, EF600, or EF300 storage array, you must have the Storage Admin or Support Admin role.

# **Syntax**

```
delete syslog (allServers | serverAddresses [serverAddress1 ...
serverAddressN])
```
#### **Parameters**

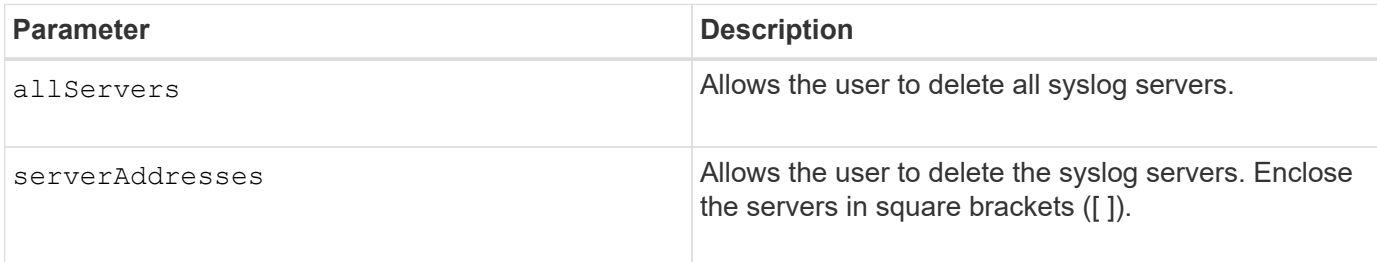

## **Examples**

```
SMcli -n Array1 -c "delete syslog allServers;
SMcli -n Array1 -c "delete syslog serverAddresses
["serverName1.company.com"]";
SMcli completed successfully.
```
## **Minimum firmware level**

8.40

# <span id="page-31-0"></span>**Delete volume from disk pool**

The delete volume command deletes either normal or thin volumes from a disk pool.

# **Supported Arrays**

This command applies to any individual storage array, including the E2700, E5600, E2800, E5700, EF600 and EF300 arrays, as long as all SMcli packages are installed.

## **Roles**

To execute this command on an E2800, E5700, EF600, or EF300 storage array, you must have the Storage Admin role.

# **Context**

You also can use this command to delete any schedules related to the volume. When you delete the schedule the volume is not deleted.

**Possible damage to the storage array configuration** — All of the data in the volume is lost as soon as you run this command.

# **Syntax**

```
delete (allVolumes |
volume [volumeName] |
volumes ["volumeName1" ... "volumeNameN"]
[force=(TRUE | FALSE)]
[schedule]
[retainRepositoryMembers=(TRUE | FALSE)]
```
## **Parameters**

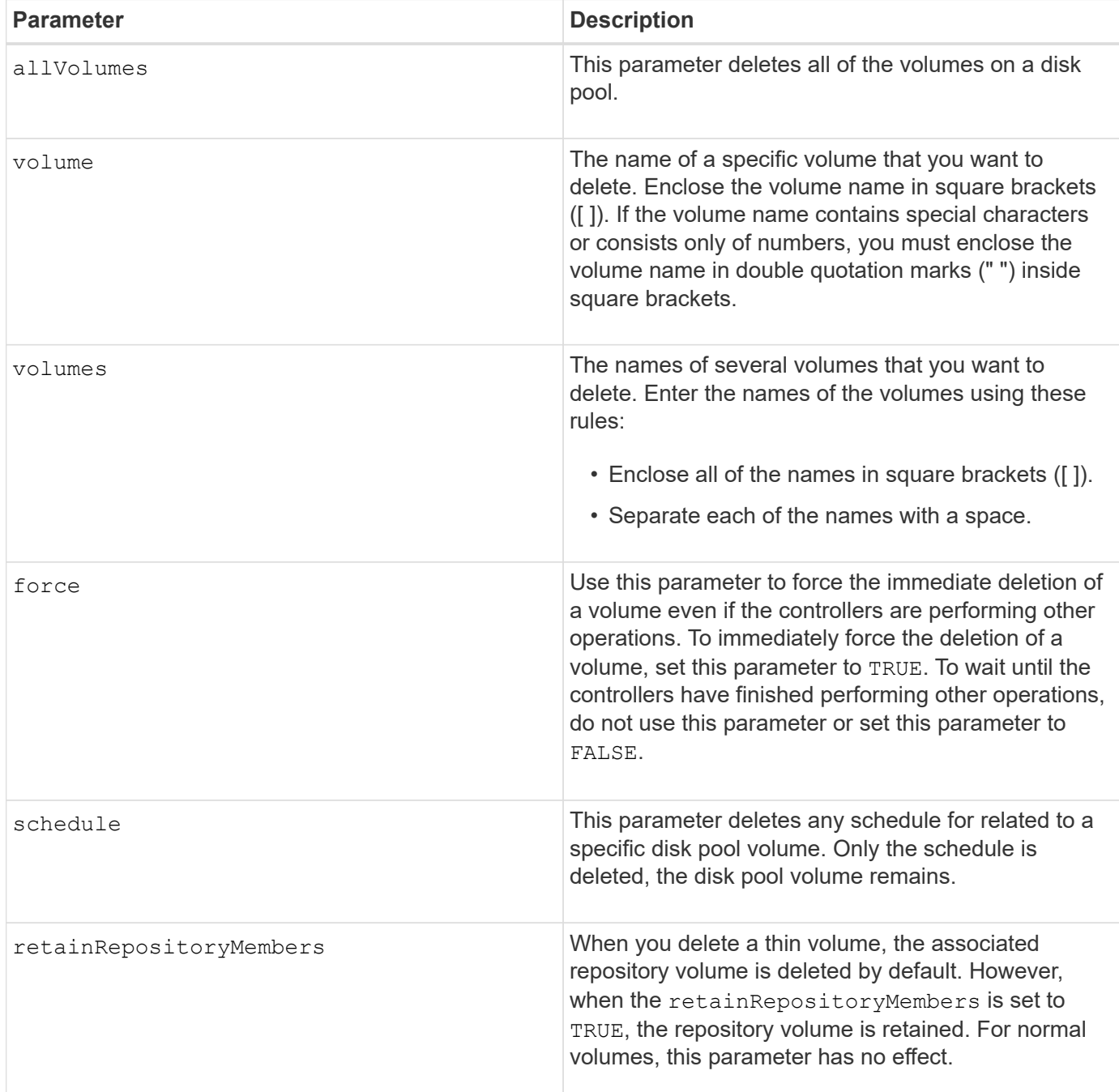

## **Notes**

When you use the allVolumes parameter, this command deletes volumes until all of the volumes are removed or until an error is encountered. If an error is encountered, this command does not try to delete the remaining volumes. Deleting volumes from different volume groups is possible. All of the volume groups that become empty are deleted if you set the removeVolumeGroup parameter to TRUE.

# **Minimum firmware level**

7.83

# <span id="page-33-0"></span>**Delete volume**

The delete volume command deletes one or more standard volumes.

# **Supported Arrays**

This command applies to any individual storage array, including the E2700, E5600, E2800, E5700, EF600 and EF300 arrays, as long as all SMcli packages are installed.

## **Roles**

To execute this command on an E2800, E5700, EF600, or EF300 storage array, you must have the Storage Admin role.

# **Context**

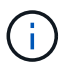

**Possible damage to the storage array configuration** — All of the data in the volume is lost as soon as you run this command.

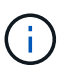

When a volume exceeds a given size (currently 128 TB) the delete is being performed in background and the freed space may not be immediately available.

# **Syntax**

```
delete (allVolumes) |
volume [volumeName] |
volumes [volumeName1 ... volumeNameN]
[removeVolumeGroup=(TRUE | FALSE)]
[force=(TRUE | FALSE)]
```
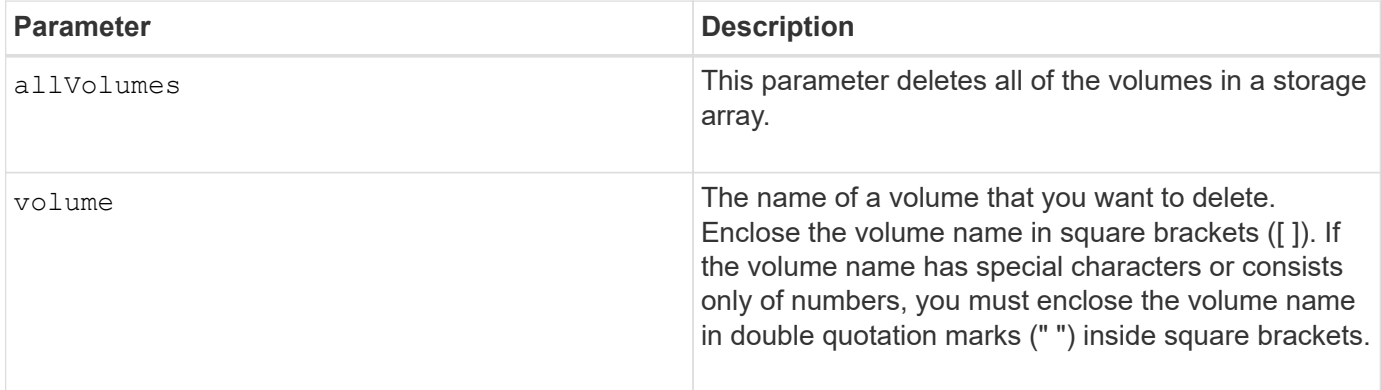

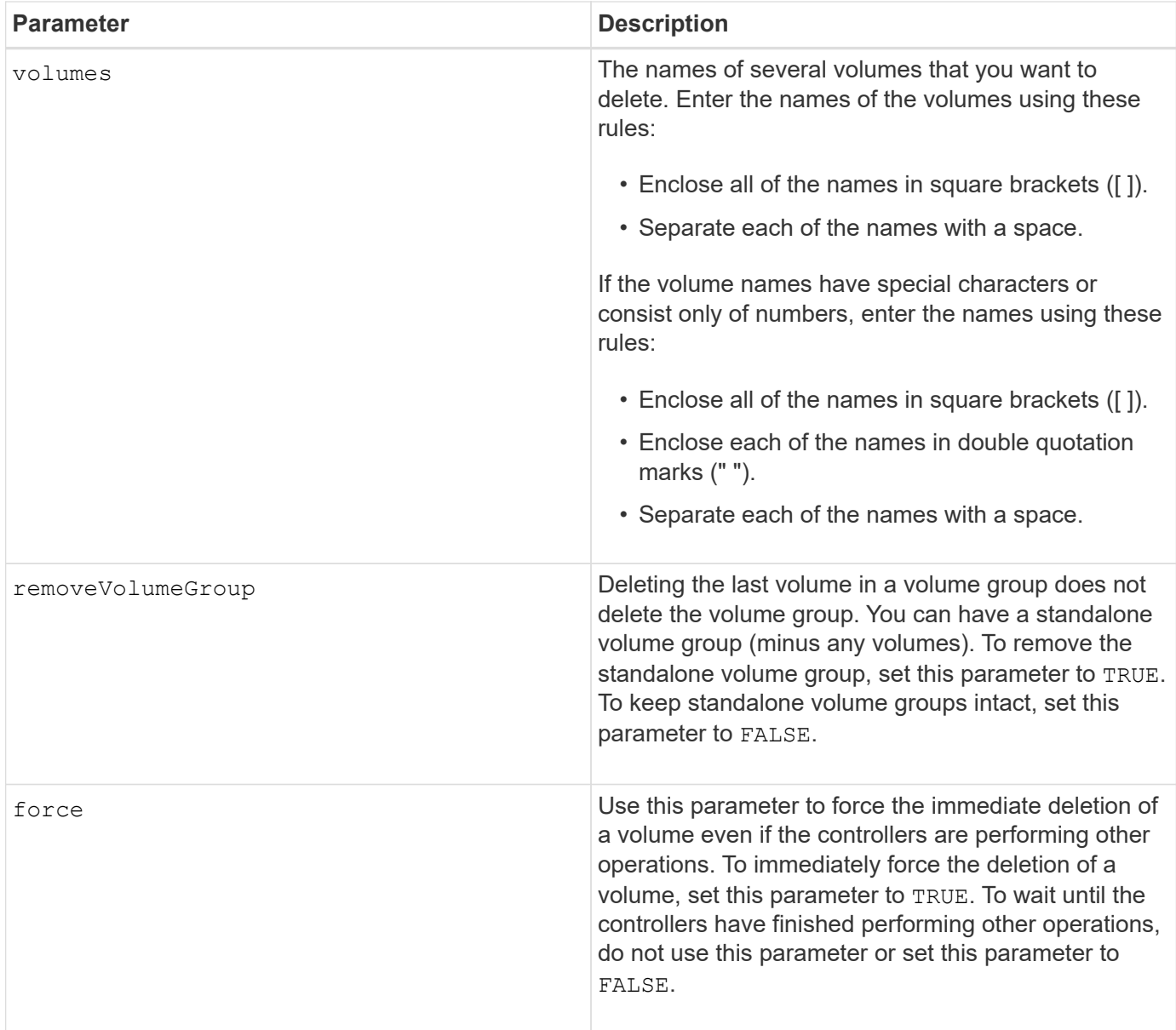

# **Notes**

When you use the allVolumes parameter, this command deletes volumes until all of the volumes are removed or until an error is encountered. If an error is encountered, this command does not try to delete the remaining volumes. Deleting volumes from different volume groups is possible. All of the volume groups that become empty are deleted if you set the removeVolumeGroup parameter to TRUE.

If you want to delete an entire volume group, you can also use the delete volumeGroup command.

## **Minimum firmware level**

6.10

7.10 adds the removeVolumeGroup parameter.

# <span id="page-35-0"></span>**Delete volume group**

The delete volumeGroup command deletes an entire volume group and its associated volumes.

# **Supported Arrays**

This command applies to any individual storage array, including the E2700, E5600, E2800, E5700, EF600 and EF300 arrays, as long as all SMcli packages are installed.

# **Roles**

To execute this command on an E2800, E5700, EF600, or EF300 storage array, you must have the Storage Admin role.

# **Context**

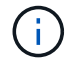

**Possible damage to the storage array configuration** — All of the data in the volume group is lost as soon as you run this command.

# **Syntax**

delete volumeGroup [*volumeGroupName*]

## **Parameter**

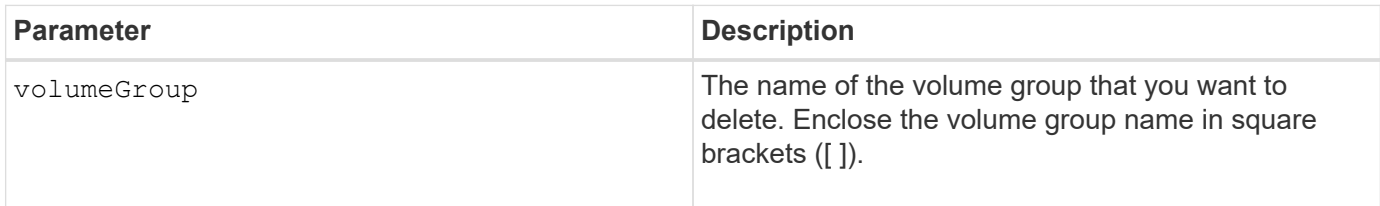

# **Minimum firmware level**

6.10

# <span id="page-35-1"></span>**Test asynchronous mirror group connectivity**

The diagnose asyncMirrorGroup command tests possible communication problems between the local storage array and the remote storage array associated with an asynchronous mirror group.

# **Supported Arrays**

This command applies to any individual storage array, with some restrictions. If you are running the command on the E2700 or E5600 array, there are no restrictions.

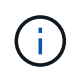

If you are running the command on the E2800, E5700, EF600, and EF300 array, the client type must be set to symbol. This command will not execute if they client type is set to https.

## **Roles**

To execute this command on an E2800, E5700, EF600, or EF300 storage array, you must have the Storage Admin role.

## **Syntax**

```
diagnose asyncMirrorGroup [asyncMirrorGroupName]
testID=(all | connectivity | latency | bandwidth | portConnections)
```
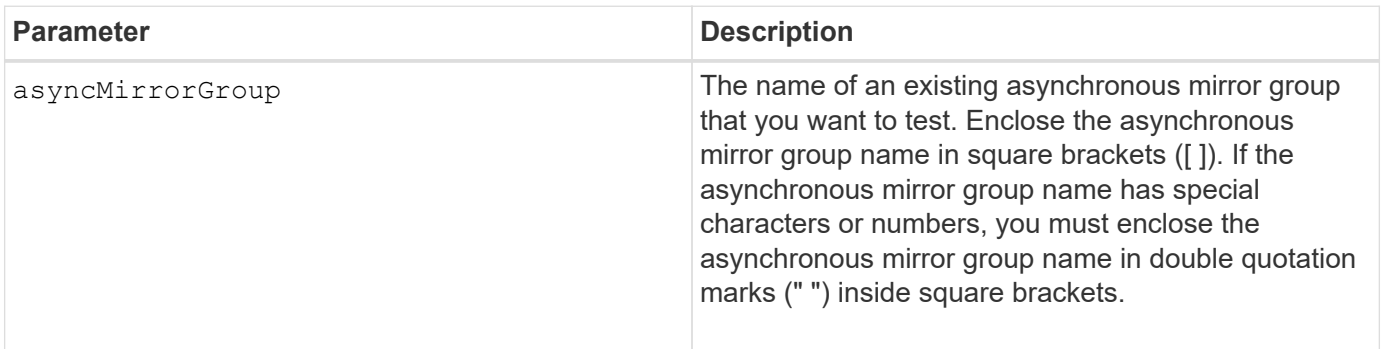

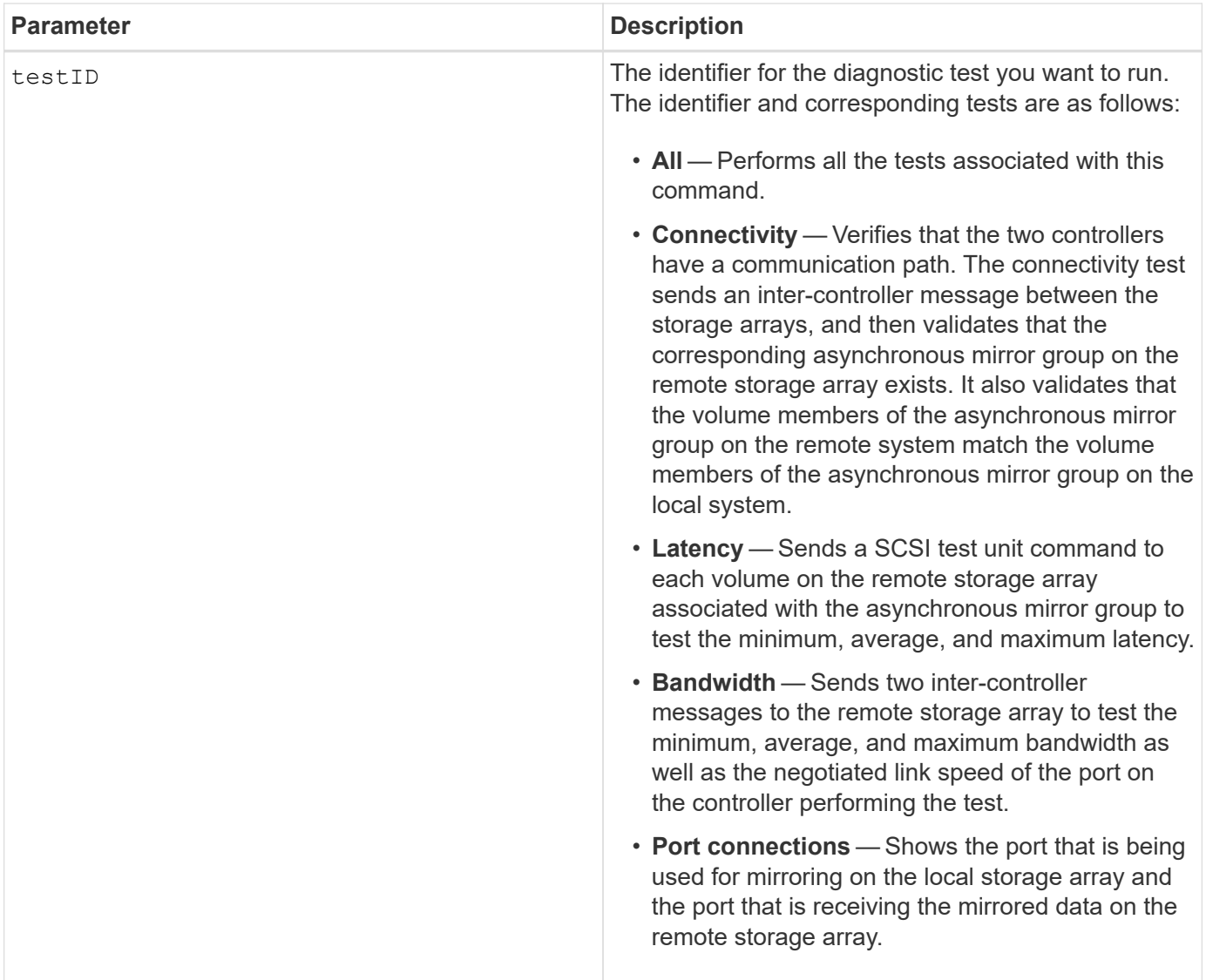

## **Minimum firmware level**

7.84

11.80 adds EF600 and EF300 array support

# <span id="page-37-0"></span>**Diagnose controller iSCSI host cable**

The diagnose controller iscsiHostPort command runs diagnostic tests on the copper cables between iSCSI host interface cards and a controller.

# **Supported Arrays**

This command applies to any individual storage array, including the E2700, E5600, E2800, E5700, EF600 and EF300 arrays, as long as all SMcli packages are installed.

To execute this command on an E2800, E5700, EF600, or EF300 storage array, you must have the Storage Admin role.

## **Context**

You can run diagnostics on a selected port or all ports. The ports must be able to support the cable diagnostics. If the ports do not support cable diagnostics, an error is returned.

# **Syntax**

```
diagnose controller [(a|b)]
iscsiHostPort ([all] | [portLabel])
testID=cableDiagnostics
```
## **Parameters**

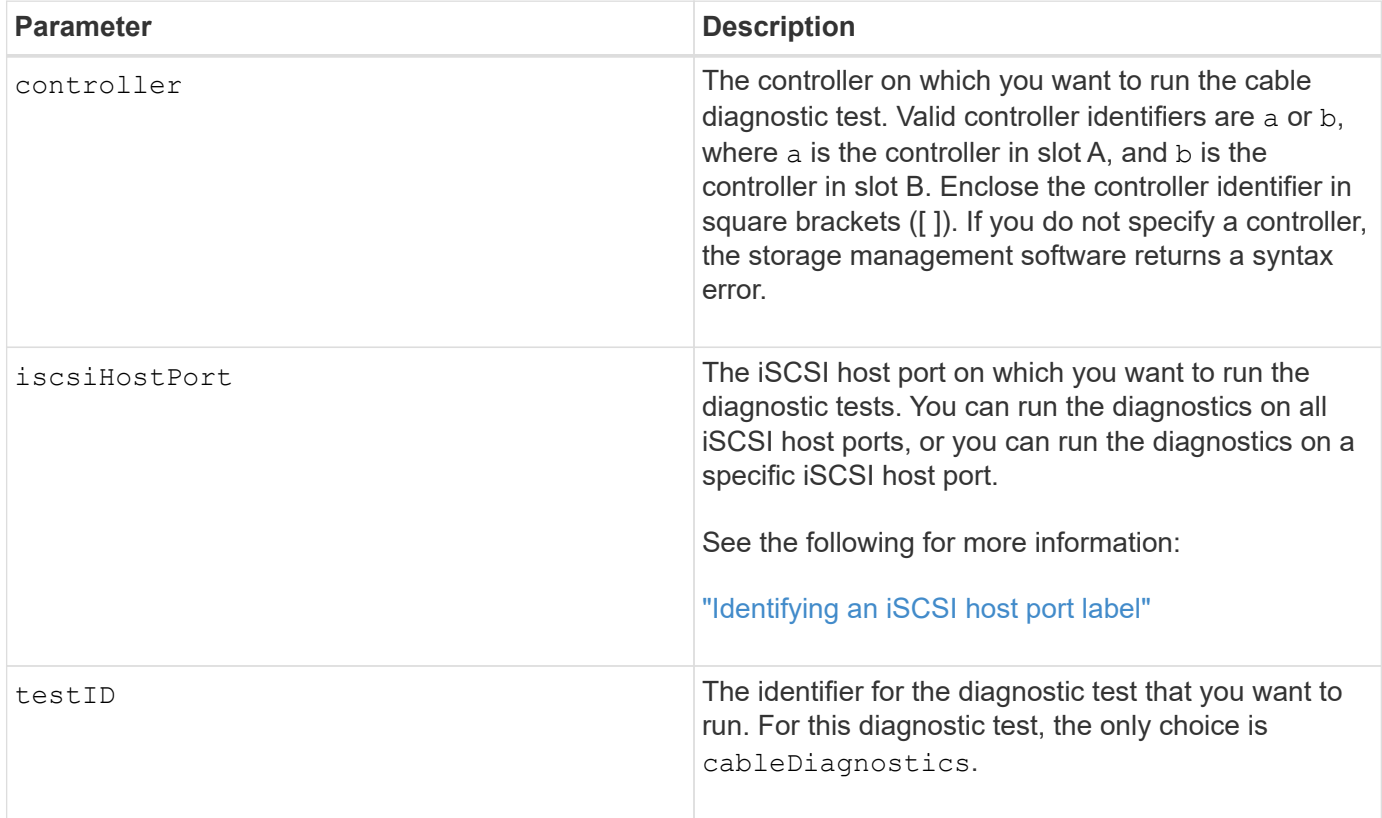

## <span id="page-38-0"></span>**Identifying an iSCSI host port label**

You must specify a label for the host port. Follow these steps to specify the host port label:

- 1. If you do not know the port label for the iSCSI host port, run the show controller command.
- 2. In the Host interface section of the results, locate the host port you want to select.

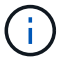

The port label is the complete value returned for the Port field.

3. Enclose the entire value of the port label in both quotes and square brackets: ["portLabel"]. For example, if the port label is Ch 2, specify the iSCSI host port as follows:

iscsiHostPort[\"ch 2\"]

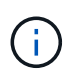

If you are using a Windows command line and the label contains a pipe (|), the character should be escaped (using  $\land$ ); otherwise, it will be interpreted as a command. For example, if the port label is e0b|0b, specify the iSCSI host port as follows:

iscsiHostPort[\"e0b^|0b\"]

For backward compatibility, the iscsiPortNumber, enclosed by braces [ ] rather than quotes and braces [" "] can still be used for E2700, E5600, or EF560 controllers (and other previous generations of E-Series or EF-Series controllers). For those controllers, valid values for iscsiPortNumber are as follows:

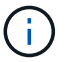

- For controllers with integrated host ports, the numbering is 3, 4, 5, or 6.
- For controllers with host ports on a host interface card only, the numbering is 1, 2, 3, or 4.

An example of the prior syntax is as follows:

iscsiHostPort[3]

## **Notes**

When you run the cable diagnostic test, the firmware returns the following information:

- **Host Port**: The port on which the diagnostic test was run.
- **HIC**: The host interface card associated with this port.
- The date and time the test was run.

• **Status**:

- **OK**: All of the pairs of cables are good and do not have any faults.
- **Open**: One or more of the four pairs of cables are open.
- **Short**: One or more of the four pairs of cables are shorted.
- **Incomplete**: One or more of the four pairs returned incomplete or invalid test results.
- **Length**: The length of the cables are listed in meters and the following information about the cables is returned:
	- When the cable status is OK, the approximate lengths of the cable pairs are returned. The lengths of the cable pairs are shown as a range (L1-L2), which are the shortest and the longest lengths of the cable pairs.
- If the cable status is Open or Short, the approximate distance to the failure in the cable pairs. If there is one failure, the length is reported for that cable pair. If there is more than one failure, the information returned is both the shortest and longest lengths to the failures. The lengths are listed as a range (L1- L<sub>2</sub>) where L<sub>1</sub><L<sub>2</sub>.
- If the cable status is Incomplete, the information returned are the lengths for the shortest and longest cable pairs that the firmware can successfully test. The lengths are listed for the valid cable pairs as a range (L1-L2) where L1<L2.
- Register values for the cable diagnostic registers. The values are in a hexadecimal format:
	- Two bytes show the combined cable status (four bits per port).
	- Four two-byte numbers show the length of each channel.

## **Minimum firmware level**

7.77

8.10 revises the numbering system for iSCSI host ports.

# <span id="page-40-0"></span>**Diagnose controller**

The diagnose controller command runs diagnostic tests on the controller.

# **Supported Arrays**

This command applies to any individual storage array, including the E2700, E5600, E2800, E5700, EF600 and EF300 arrays, as long as all SMcli packages are installed.

## **Roles**

To execute this command on an E2800, E5700, EF600, or EF300 storage array, you must have the Storage Admin role.

# **Context**

The diagnostic tests consist of loopback tests in which data is written to the drives and read from the drives.

# **Syntax**

```
diagnose controller [(a| b)]
loopbackDiriveChannel=(allchannels | (1 | 2 | 3 | 4 | 5 | 6 | 7 | 8))testID = (1 \mid 2 \mid 3 \mid \text{discreteLines})[patternFile="filename"]
```
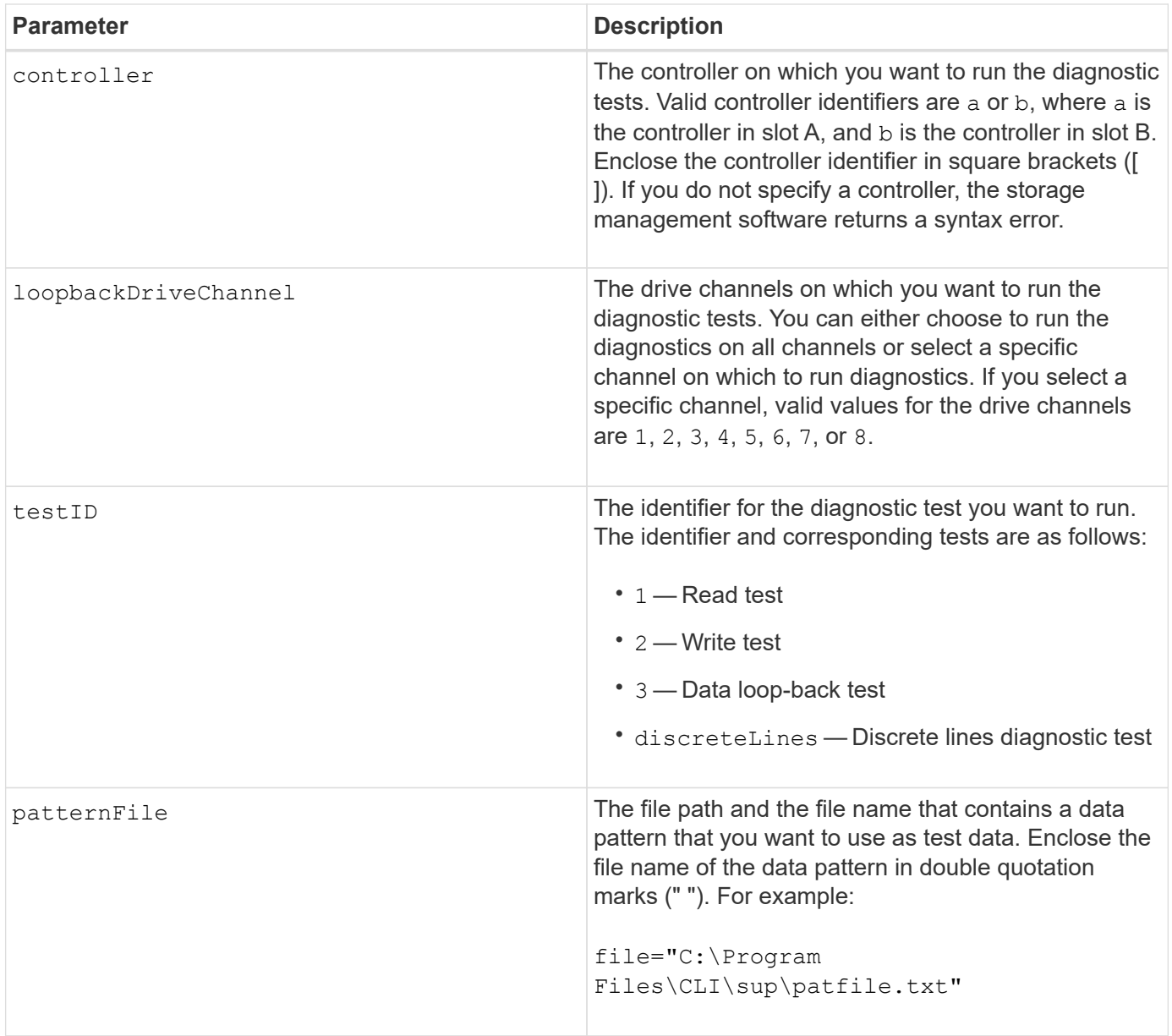

#### **Notes**

When you run a data loop-back test, you can optionally specify a file that contains a data pattern. If you do not specify a file, the controller firmware provides a default pattern.

Discrete lines are control lines and status lines that are connected between two controllers in a controller tray. The discrete lines diagnostic test lets each controller check that control signal transitions can be observed at the control inputs of the alternate controller. The discrete lines diagnostic test automatically runs after each power-cycle or each controller-reset. You can run the discrete lines diagnostic test after you have replaced a component that failed the initial discrete lines diagnostic test. The discrete lines diagnostic test returns one of these messages:

• When the discrete lines diagnostic test runs successfully, this message appears:

```
The controller discrete lines successfully passed the diagnostic
test. No failures were detected.
```
• If the discrete lines diagnostic test fails, this message appears:

One or more controller discrete lines failed the diagnostic test.

• If the CLI cannot run the discrete lines diagnostic test, the CLI returns Error 270, which means that the discrete lines diagnostic test could not start nor complete.

#### **Minimum firmware level**

- 6.10 adds the read test, the write test, and the data loop-back test.
- 6.14 adds the discrete lines diagnostic test.

7.30 adds the updated drive channel identifier.

# <span id="page-42-0"></span>**Diagnose synchronous mirroring**

The diagnose syncMirror command tests the connection between the specified primary volumes and the mirror volumes on a storage array with the synchronous mirroring feature enabled.

## **Supported Arrays**

This command applies to any individual storage array, including the E2700, E5600, E2800, and E5700 arrays, as long as all SMcli packages are installed.

## **Roles**

To execute this command on an E2800 or E5700 storage array, you must have the Storage Admin role.

## **Context**

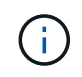

In previous versions of this command the feature identifier was remoteMirror. This feature identifier is no longer valid and is replaced by syncMirror.

## **Syntax**

```
diagnose syncMirror (primary [primaryVolumeName] |primaries
["primaryVolumeName1" ... "primaryVolumeNameN"])
testID=connectivity
```
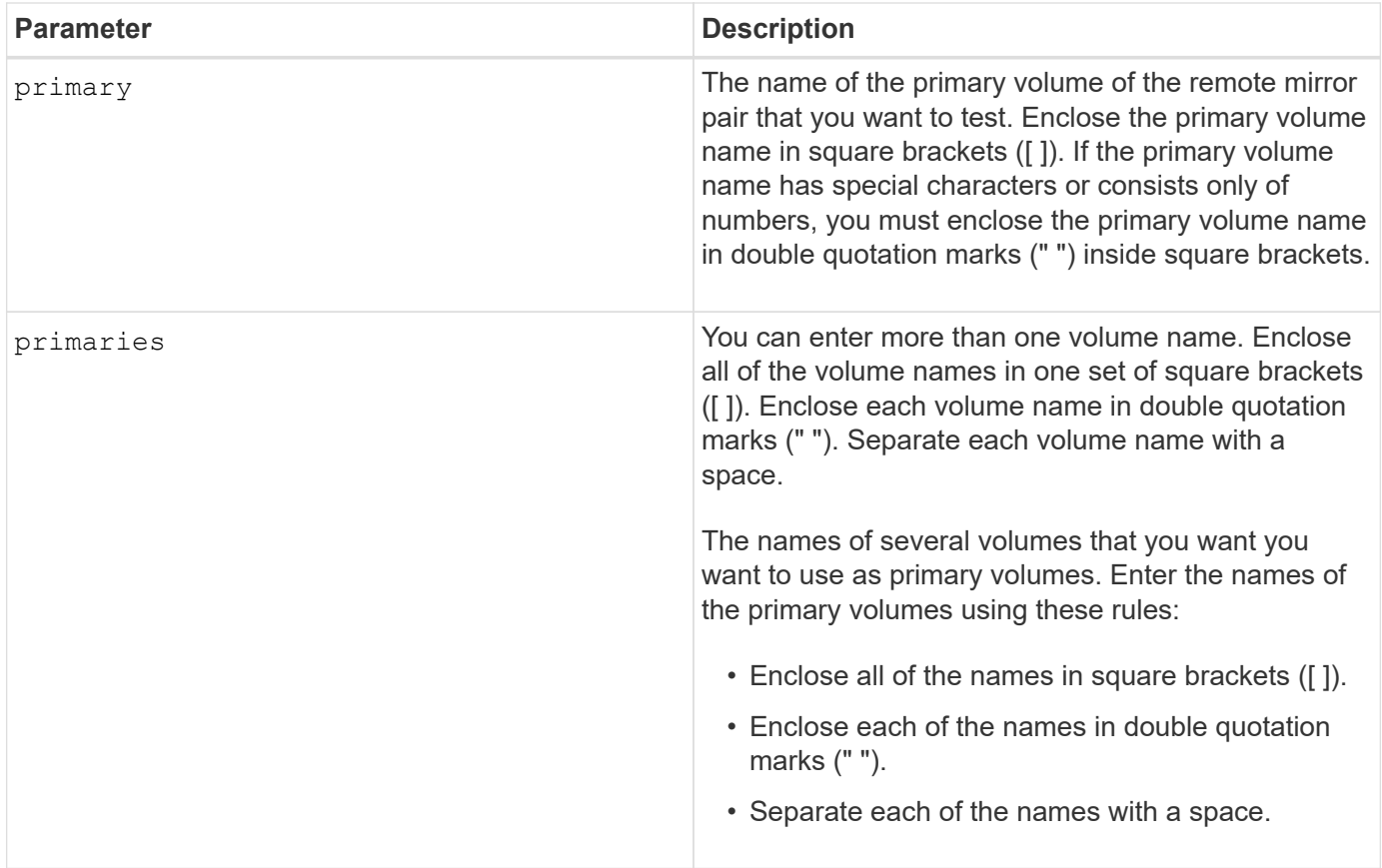

## **Minimum firmware level**

6.10

# <span id="page-43-0"></span>**Disable external security key management**

The disable storageArray externalKeyManagement file command disables external security key management for a storage array that has Full Disk Encryption drives.

# **Supported Arrays**

This command applies to an individual E2800, E5700, EF600 or EF300 storage array. It does not operate on E2700 or E5600 storage arrays.

# **Roles**

To execute this command on an E2800, E5700, EF600, or EF300 storage array, you must have the Security Admin role.

# **Syntax**

```
disable storageArray externalKeyManagement
file="fileName"
passPhrase="passPhraseString"
saveFile=(TRUE | FALSE)
```
## **Context**

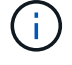

This command enables internal key management as the alternate form of Drive Security.

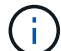

This command applies only to external key management.

#### **Parameters**

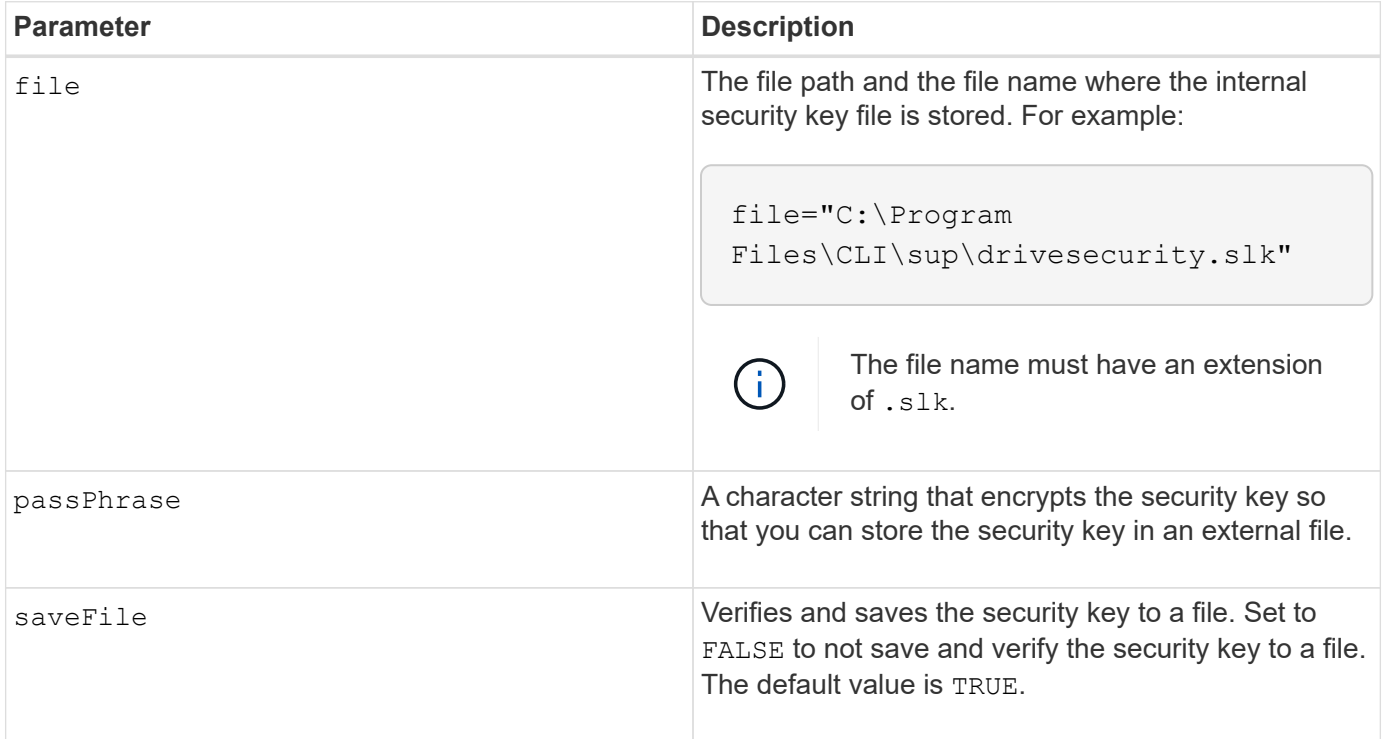

## **Notes**

Your pass phrase must meet these criteria:

- Must be between eight and 32 characters long.
- No whitespace.
- Must contain at least one uppercase letter.
- Must contain at least one lowercase letter.
- Must contain at least one number.
- Must contain at least one non-alphanumeric character, for example,  $\langle \rangle \langle \omega \rangle$  +.

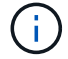

If your pass phrase does not meet these criteria, you will receive an error message.

## **Minimum firmware level**

8.40

8.70 adds the saveFile parameter.

# <span id="page-45-0"></span>**Disable storage array feature**

The disable storageArray command disables a storage array feature.

# **Supported Arrays**

This command applies to any individual storage array, including the E2700, E5600, E2800, E5700, EF600 and EF300 arrays, as long as all SMcli packages are installed.

# **Roles**

To execute this command on an E2800, E5700, EF600, or EF300 storage array, you must have the Storage Admin role.

# **Context**

Run the show storageArray command to show a list of the feature identifiers for all enabled features in the storage array.

## **Syntax**

disable storageArray (featurePack | feature=*featureAttributeList*)

The *featureAttributeList* can be one or more of these attribute values. If you enter more than one attribute value, separate the values with a space.

• driveSecurity

## **Parameters**

None.

## **Minimum firmware level**

8.20 adds the driveSecurity attribute and removes all other attributes.

# <span id="page-45-1"></span>**Install server signed certificate**

The download controller arrayManagementServerCertificate command installs the server certificate on the controller.

# **Supported Arrays**

This command applies to an individual E2800, E5700, EF600 or EF300 storage array. It does not operate on E2700 or E5600 storage arrays.

#### **Roles**

To execute this command on an E2800, E5700, EF600, or EF300 storage array, you must have the Security Admin role.

#### **Context**

Perform this action for each controller using the signed certificate that is applicable to the controller. The signed certificate must include the controller's IPs/DNS names.

#### **Syntax**

```
download controller [(a|b)] arrayManagementServerCertificate
file="filename"
```
#### **Parameters**

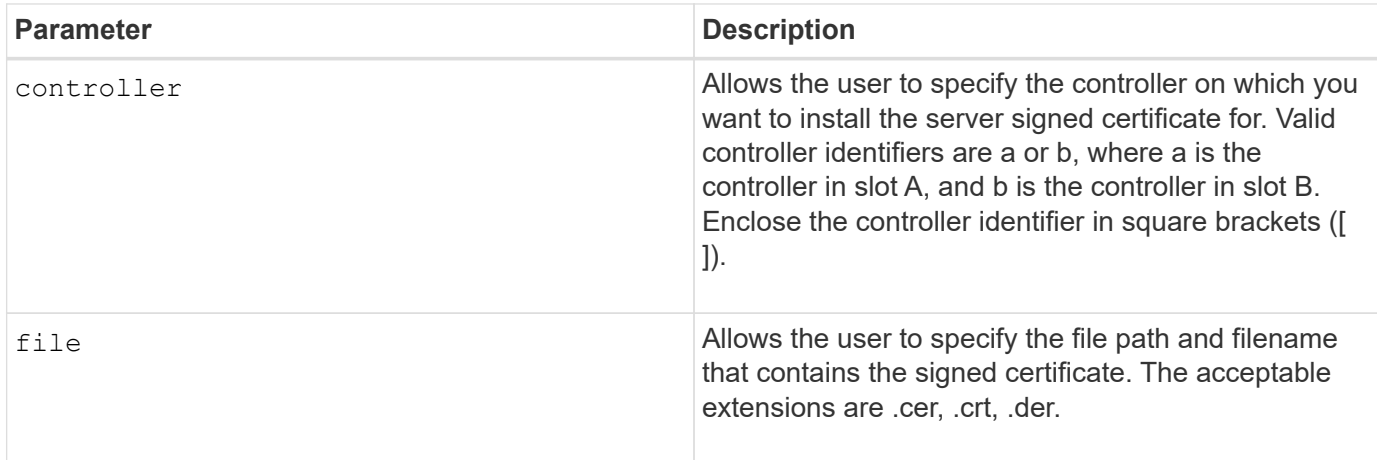

#### **Examples**

```
SMcli -n Array1 -c "download controller [a]
arrayManagementServerCertificate
     file="C:\serverSignedCertificateA.cer";"
SMcli -n Array1 -c "download controller [b]
arrayManagementServerCertificate
     file="C:\serverSignedCertificateB.cer";"
SMcli completed successfully.
```
8.40

# <span id="page-47-0"></span>**Install root/intermediate CA certificates**

The download controller caCertificate command installs the root/intermediate CA certificates on the controllers' web servers to validate the web server signed certificate.

# **Supported Arrays**

This command applies to an individual E2800, E5700, EF600 or EF300 storage array. It does not operate on E2700 or E5600 storage arrays.

## **Roles**

To execute this command on an E2800, E5700, EF600, or EF300 storage array, you must have the Security Admin role.

## **Context**

Perform this action for each controller.

# **Syntax**

```
download controller[(a|b)] caCertificate [alias="string"]
           file="filename"
```
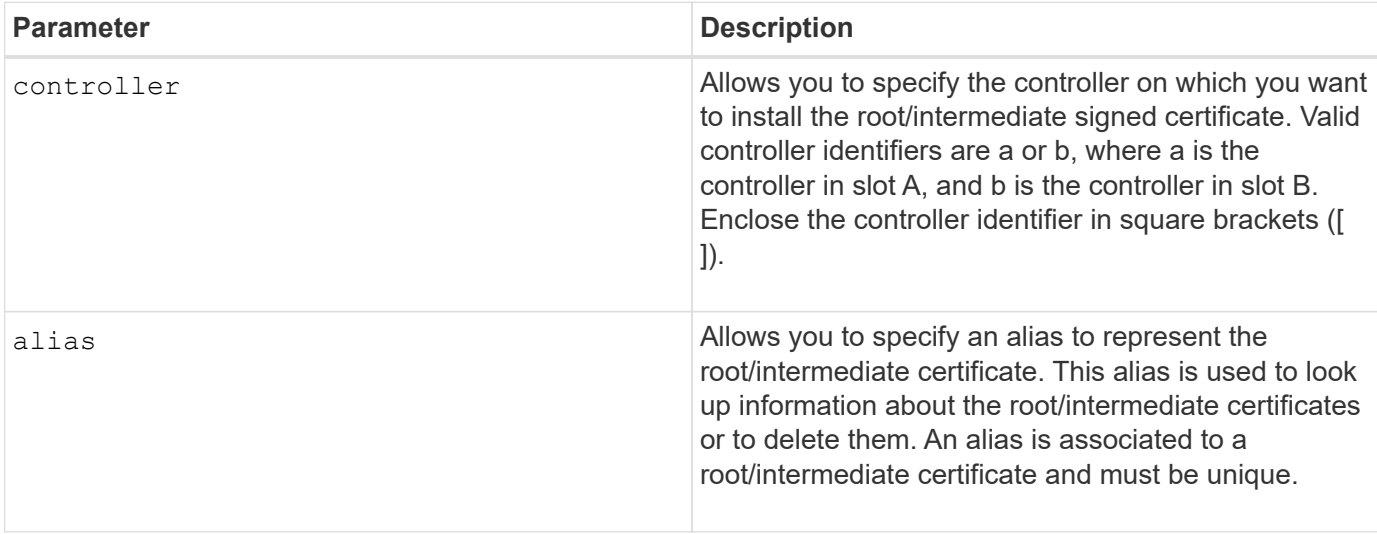

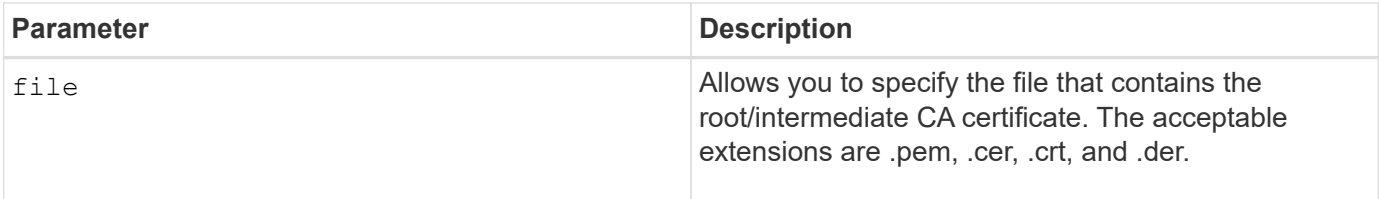

## **Examples**

```
SMcli -n Array1 -c "download controller[a] caCertificate alias="myAlias"
file="C:\rootCA1.cer";"
SMcli -n Array1 -c "download controller[b] caCertificate
file="C:\rootCA1.cer";"
SMcli completed successfully.
```
# **Minimum firmware level**

8.40

# <span id="page-48-0"></span>**Install trusted CA certificates**

The download controller trustedCertificate command installs the trusted CA certificates on the controllers' web servers to validate the LDAP server signed certificate.

# **Supported Arrays**

This command applies to an individual E2800, E5700, EF600 or EF300 storage array. It does not operate on E2700 or E5600 storage arrays.

## **Roles**

To execute this command on an E2800, E5700, EF600, or EF300 storage array, you must have the Security Admin role.

## **Context**

Perform this action only if the CA who signed the certificates is not well known or commonly trusted. The command installs the CA certificate on both controllers.

# **Syntax**

download storageArray trustedCertificate [alias=*string*] file="*filename*"

## **Parameters**

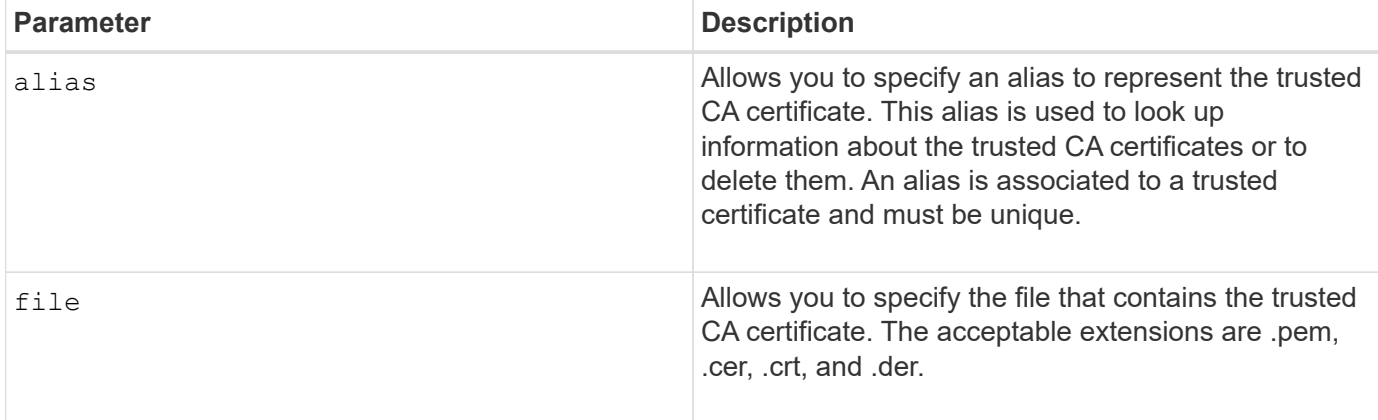

## **Examples**

```
SMcli -n Array1 -c "download storageArray trustedCertificate
alias="myAlias"
     file="C:\rootCA1.cer";"
SMcli -n Array1 -c "download storageArray trustedCertificate
     file="C:\rootCA1.cer";"
SMcli completed successfully.
```
## **Minimum firmware level**

8.40

# <span id="page-49-0"></span>**Download drive firmware**

The download drive firmware command downloads a firmware image to a drive.

# **Supported Arrays**

This command applies to any individual storage array, including the E2700, E5600, E2800, E5700, EF600 and EF300 arrays, as long as all SMcli packages are installed.

## **Roles**

To execute this command on an E2800, E5700, EF600, or EF300 storage array, you must have the Storage Admin or Support Admin role.

## **Context**

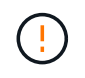

**Possible damage to the storage array configuration** — Downloading drive firmware incorrectly can result in damage to the drives or a loss of data access.

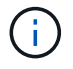

The content parameter is deprecated. Use the firmware parameter instead.

This command is intended for downloading a firmware image to only one drive model at a time. If you use this command in a script, make sure that you use this command only once. If you use this command more than once, the operation can fail. You can download firmware images to all of the drives in a storage array at one time by using the download storageArray driveFirmware command.

# **Syntax**

```
download (drive \[trayID,[drawerID,slotID \| drives\ [trayID1,[
drawerID1, slotID1 ... trayIDn, [drawerIDn, ]slotIDn\])
  [online|offline] firmware file="filename"
```
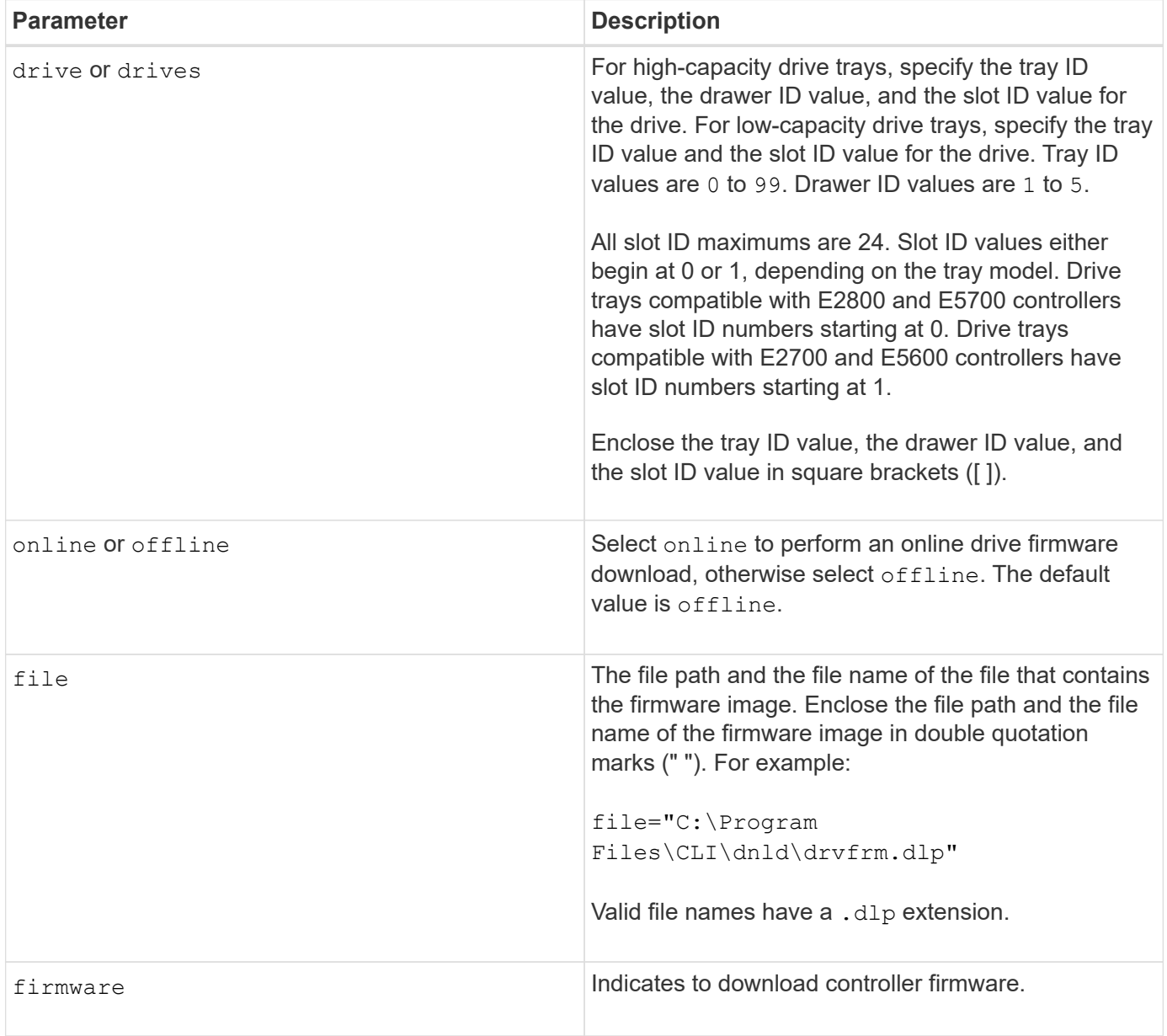

# **Notes**

Before trying to download drive firmware, take these precautions:

- Unless you are using the online parameter, stop all I/O activity to the storage array before you download the firmware image. The download drive firmware command without the online parameter blocks all I/O activity until the download finishes or fails; however, as a precaution, make sure that all I/O activity that might affect the drive is stopped.
- Make sure that the firmware image file is compatible with the drive tray. If you download a firmware image file that is not compatible with the drive tray that you have selected, the drive tray might become unusable.
- Do not make any configuration changes to the storage array while you download drive firmware. Trying to make a configuration change can cause the firmware download to fail and make the selected drives unusable.
- For online drive firmware update requests issued using this command, the controller will remove RAID 0 volume group drives from the list of drives to which new firmware is downloaded. Individual drive return status will be set to Never Attempted With Reason.

When you download the firmware to the drives, you must provide the full path and file name to the firmware image that is stored on your system.

You can use download drive command to test the firmware on one drive before you install the firmware on all of the drives in a storage array. The download returns one of these statuses:

- Successful
- Unsuccessful With Reason
- Never Attempted With Reason

The drive parameter supports both high-capacity drive trays and low-capacity drive trays. A high-capacity drive tray has drawers that hold the drives. The drawers slide out of the drive tray to provide access to the drives. A low-capacity drive tray does not have drawers. For a high-capacity drive tray, you must specify the identifier (ID) of the drive tray, the ID of the drawer, and the ID of the slot in which a drive resides. For a lowcapacity drive tray, you need only specify the ID of the drive tray and the ID of the slot in which a drive resides. For a low-capacity drive tray, an alternative method for identifying a location for a drive is to specify the ID of the drive tray, set the ID of the drawer to 0, and specify the ID of the slot in which a drive resides.

## **Minimum firmware level**

7.60 adds the drawerID user input.

8.25 adds the online parameter.

# <span id="page-51-0"></span>**Download storage array drive firmware**

The download storageArray driveFirmware file command downloads firmware images to all of the drives in the storage array.

# **Supported Arrays**

This command applies to any individual storage array, including the E2700, E5600, E2800, E5700, EF600 and EF300 arrays, as long as all SMcli packages are installed.

To execute this command on an E2800, E5700, EF600, or EF300 storage array, you must have the Storage Admin or Support Admin role.

# **Syntax**

```
download storageArray driveFirmware file="filename"
[file="filename2"... file="filenameN"]
```
# **Parameter**

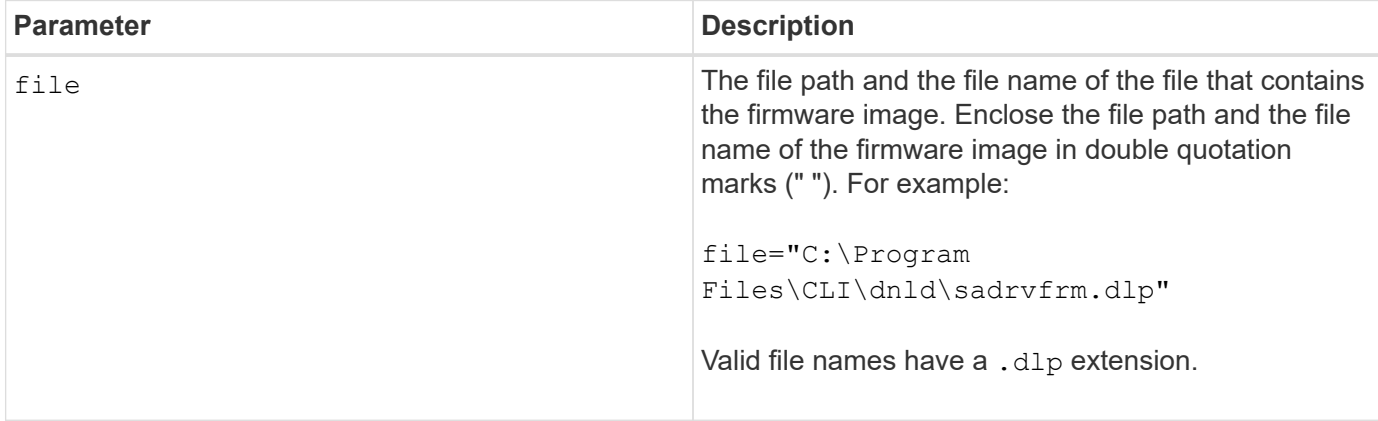

# **Notes**

When you run this command, you can download more than one firmware image file to the drives in a storage array. The number of firmware image files that you can download depends on the storage array. The storage management software returns an error if you try to download more firmware image files than the storage array can accept.

You can schedule downloads for multiple drives at the same time, including multiple drives in a redundant volume group. Each firmware image file contains information about the drive types on which the firmware image runs. The specified firmware images can be downloaded only to a compatible drive. Use the download drive firmware command to download a firmware image to a specific drive.

The download storageArray driveFirmware command blocks all I/O activity until either download try has been made for each candidate drive or you run the stop storageArray downloadDriveFirmware command. When the download storageArray driveFirmware command finishes downloading the firmware image, each candidate drive shows the download status for each drive. One of these statuses is returned:

- Successful
- Unsuccessful With Reason
- Never Attempted With Reason

## **Minimum firmware level**

5.20

# <span id="page-53-0"></span>**Download storage array firmware/NVSRAM**

The download storageArray firmware command downloads firmware and, optionally, NVSRAM values for the storage array controller.

# **Supported Arrays**

This command applies to any individual storage array, including the E2700, E5600, E2800, E5700, EF600 and EF300 arrays, as long as all SMcli packages are installed.

# **Roles**

To execute this command on an E2800, E5700, EF600, or EF300 storage array, you must have the Storage Admin or Support Admin role.

# **Context**

If you want to download only NVSRAM values, use the downLoad storageArray NVSRAM command.

# **Syntax**

```
download storageArray firmware [, NVSRAM ]
file="filename" [, "NVSRAM-filename"]
[downgrade=(TRUE | FALSE)
activateNow=(TRUE | FALSE)
healthCheckMelOverride=(TRUE | FALSE)
healthCheckNeedsAttnOverride=(TRUE | FALSE)
```
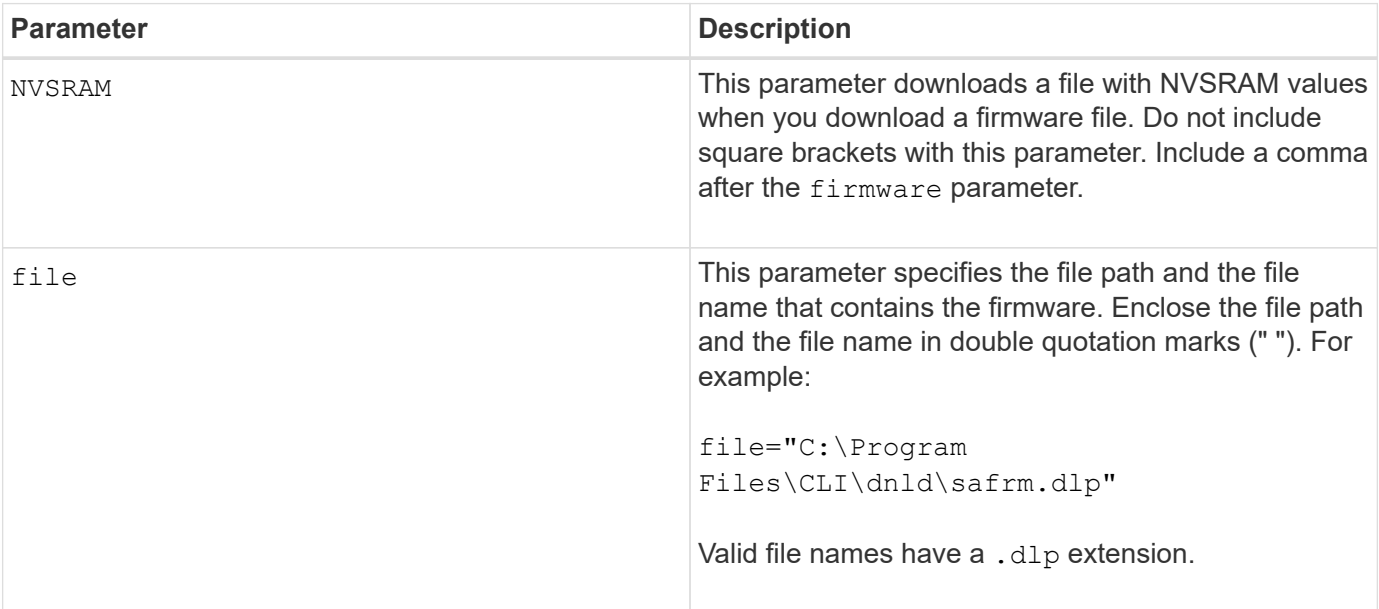

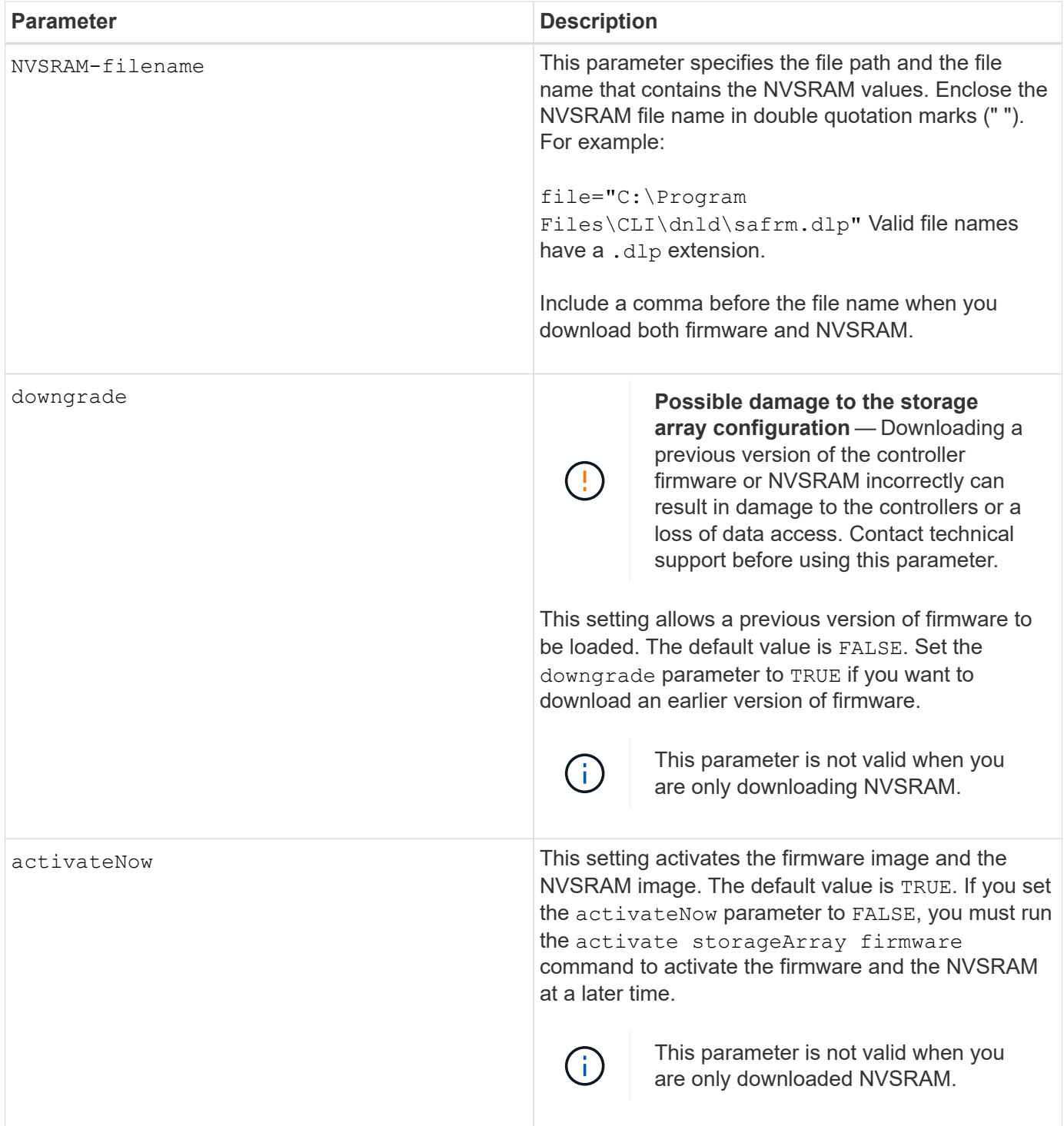

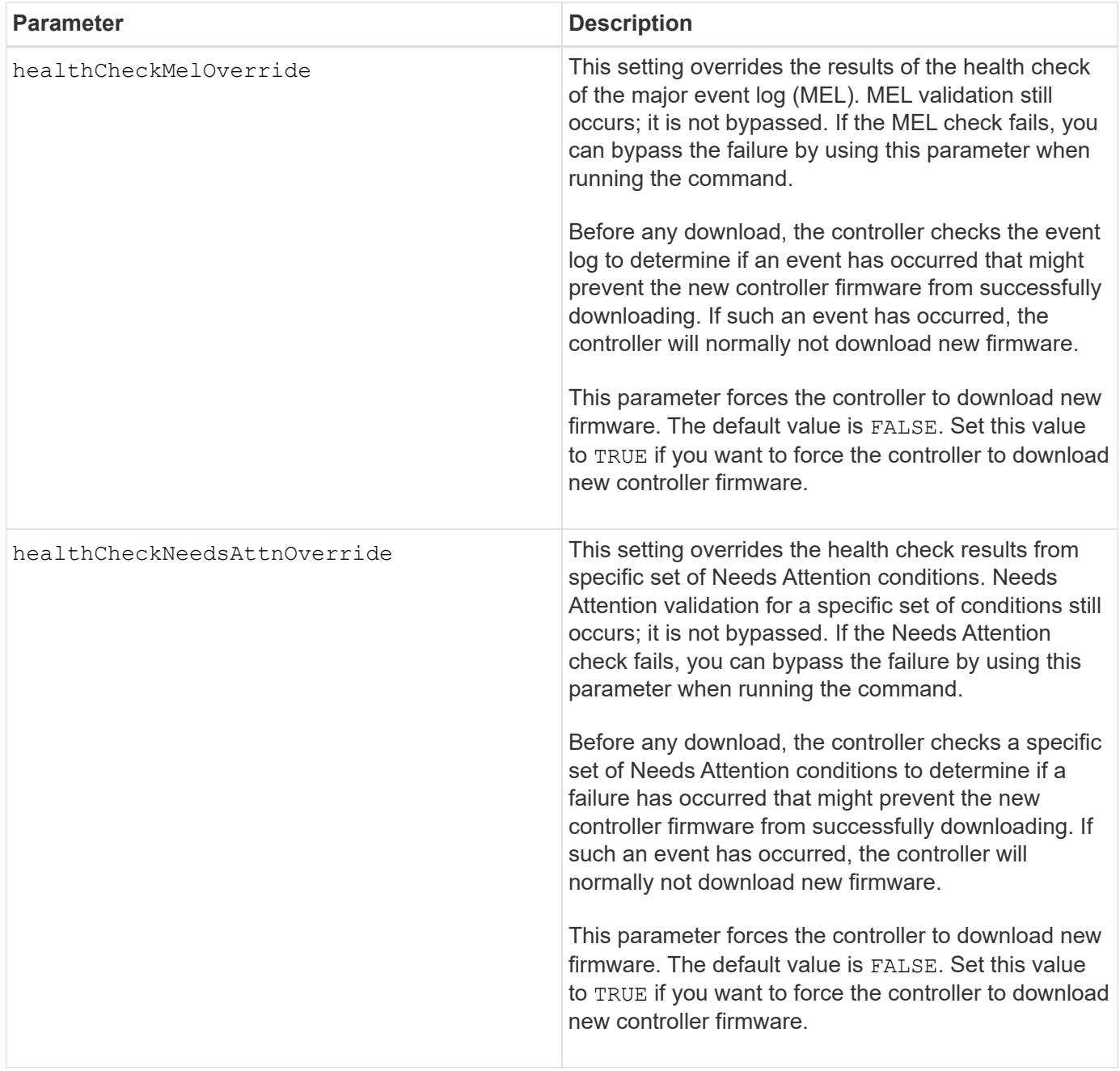

# **Minimum firmware level**

5.00

8.10 adds the **healthCheckMelOverride** parameter.

8.70 adds **healthCheckNeedsAttnOverride** parameter.

# <span id="page-55-0"></span>**Install storage array external key management certificate**

The download storageArray keyManagementCertificate command installs the external key management certificates on the storage array.

# **Supported Arrays**

This command applies to an individual E2800, E5700, EF600 or EF300 storage array. It does not operate on E2700 or E5600 storage arrays.

#### **Roles**

To execute this command on an E2800, E5700, EF600, or EF300 storage array, you must have the Security Admin role.

#### **Context**

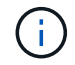

This command applies only to external key management.

# **Syntax**

```
download storageArray keyManagementClientCertificate
certificateType=(client|server) file="filename"
```
#### **Parameters**

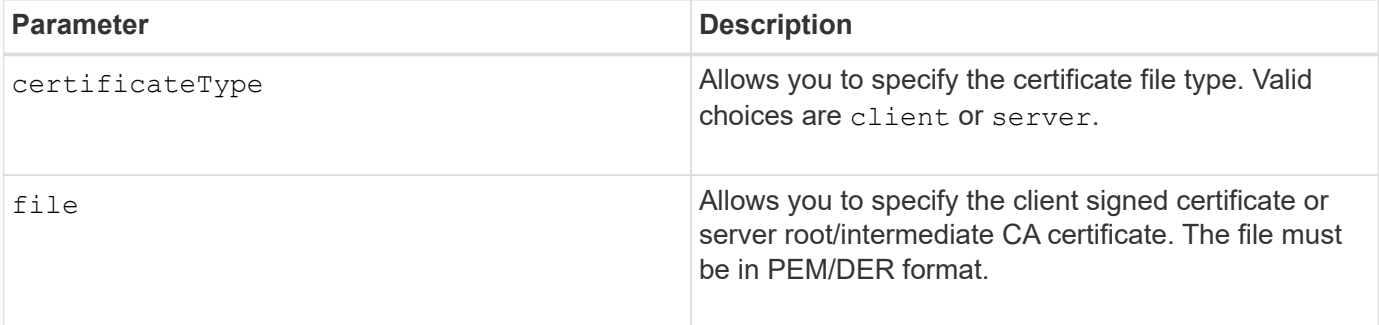

## **Examples**

```
SMcli -n Array1 -c "download storageArray keyManagementClientCertificate
certificateType=client
     file="C:\serverSignedKeyMgmtClientCert.cer";"
SMcli completed successfully.
```
#### **Minimum firmware level**

8.40

# <span id="page-57-0"></span>**Download storage array NVSRAM**

The download storageArray NVSRAM command downloads the NVSRAM values for the storage array controller.

# **Supported Arrays**

This command applies to any individual storage array, including the E2700, E5600, E2800, E5700, EF600 and EF300 arrays, as long as all SMcli packages are installed.

# **Roles**

To execute this command on an E2800, E5700, EF600, or EF300 storage array, you must have the Storage Admin or Support Admin role.

# **Syntax**

```
download storageArray NVSRAM file="filename"
[healthCheckMelOverride=(TRUE | FALSE)]
```
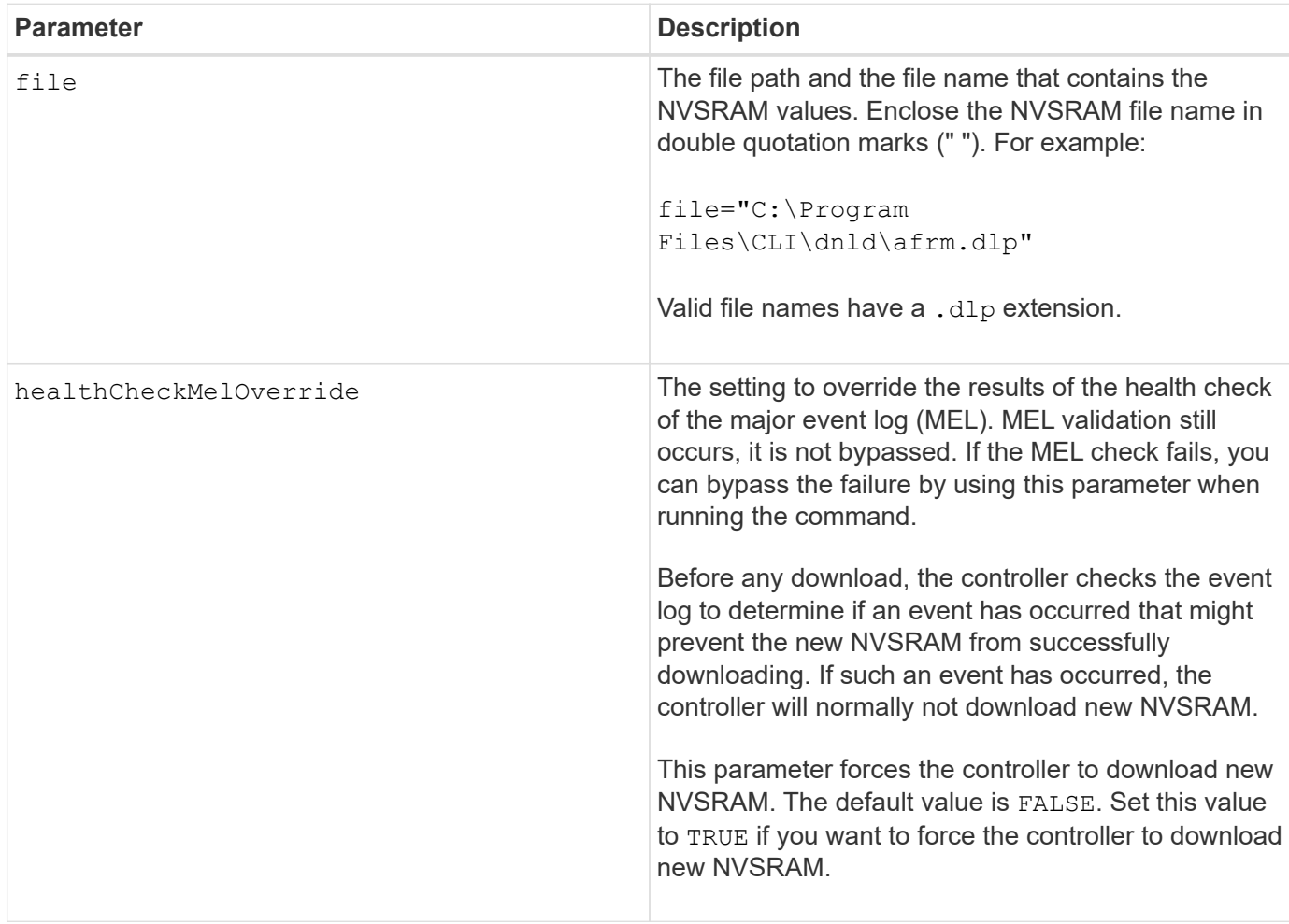

## **Minimum firmware level**

6.10

8.10 adds the healthCheckMelOverride parameter.

# <span id="page-58-0"></span>**Download tray configuration settings**

The download tray configurationSettings command downloads the factory default settings to all of the drive trays in a storage array or to a specific drive tray in a storage array.

## **Supported Arrays**

This command applies to any individual storage array, including the E2700, E5600, E2800, E5700, EF600 and EF300 arrays, as long as all SMcli packages are installed.

## **Roles**

To execute this command on an E2800, E5700, EF600, or EF300 storage array, you must have the Storage Admin or Support Admin role.

## **Syntax**

```
download (allTrays | tray [trayID] configurationSettings
file="filename"
```
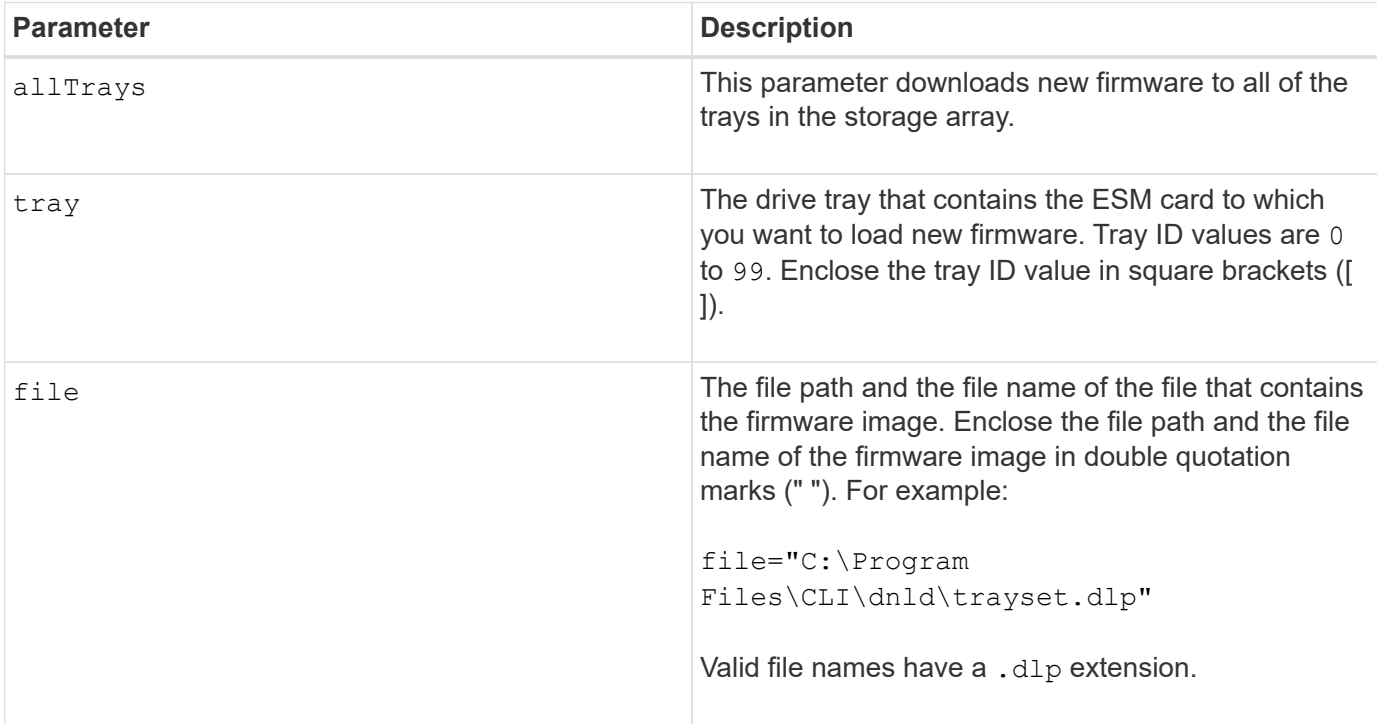

# **Notes**

The tray parameter downloads the factory default configuration settings to a specific drive tray. If you need to download the factory default configuration settings to more than one drive tray, but not all drive trays, you must enter this command for each drive tray.

#### **Minimum firmware level**

7.75

# <span id="page-59-0"></span>**Download environmental card firmware**

The download tray firmware file command downloads environmental services module (ESM) firmware.

# **Supported Arrays**

This command applies to any individual storage array, including the E2700, E5600, E2800, E5700, EF600 and EF300 arrays, as long as all SMcli packages are installed.

## **Roles**

To execute this command on an E2800, E5700, EF600, or EF300 storage array, you must have the Storage Admin or Support Admin role.

## **Context**

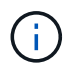

On duplex systems managed by System Manager (for example, E2800), there is an IOM Auto-Synchronization Service running on the controllers that will automatically sync the IOM firmware with the version contained in the SANtricity OS bundle that is loaded on the controllers. If you do not want the IOM firmware to be reverted to match the version loaded on the controllers, you will need to disable this service. The IOM Auto-Synchronization Service can be suspended using the System Manager or the REST API. When suspending this service, be aware that leaving auto-synchronization enabled ensures the IOM firmware is up to date.

# **Syntax**

```
download (allTrays | tray [trayID])
firmware file="filename"
```
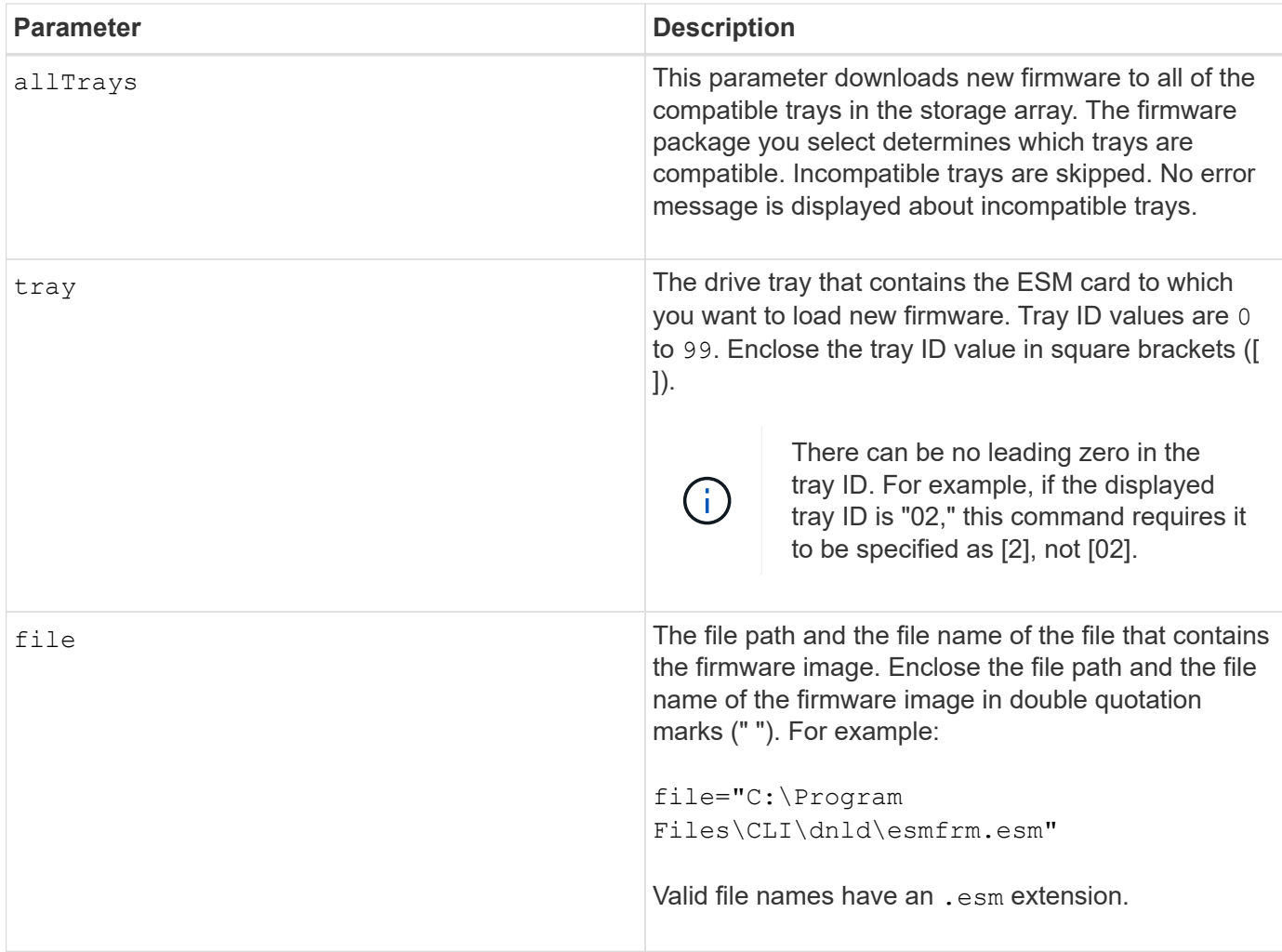

# **Notes**

The tray parameter downloads new firmware to a specific drive tray. If you need to download new firmware to more than one drive tray, but not all drive trays, you must enter this command for each drive tray.

# **Minimum firmware level**

5.20

#### **Copyright information**

Copyright © 2024 NetApp, Inc. All Rights Reserved. Printed in the U.S. No part of this document covered by copyright may be reproduced in any form or by any means—graphic, electronic, or mechanical, including photocopying, recording, taping, or storage in an electronic retrieval system—without prior written permission of the copyright owner.

Software derived from copyrighted NetApp material is subject to the following license and disclaimer:

THIS SOFTWARE IS PROVIDED BY NETAPP "AS IS" AND WITHOUT ANY EXPRESS OR IMPLIED WARRANTIES, INCLUDING, BUT NOT LIMITED TO, THE IMPLIED WARRANTIES OF MERCHANTABILITY AND FITNESS FOR A PARTICULAR PURPOSE, WHICH ARE HEREBY DISCLAIMED. IN NO EVENT SHALL NETAPP BE LIABLE FOR ANY DIRECT, INDIRECT, INCIDENTAL, SPECIAL, EXEMPLARY, OR CONSEQUENTIAL DAMAGES (INCLUDING, BUT NOT LIMITED TO, PROCUREMENT OF SUBSTITUTE GOODS OR SERVICES; LOSS OF USE, DATA, OR PROFITS; OR BUSINESS INTERRUPTION) HOWEVER CAUSED AND ON ANY THEORY OF LIABILITY, WHETHER IN CONTRACT, STRICT LIABILITY, OR TORT (INCLUDING NEGLIGENCE OR OTHERWISE) ARISING IN ANY WAY OUT OF THE USE OF THIS SOFTWARE, EVEN IF ADVISED OF THE POSSIBILITY OF SUCH DAMAGE.

NetApp reserves the right to change any products described herein at any time, and without notice. NetApp assumes no responsibility or liability arising from the use of products described herein, except as expressly agreed to in writing by NetApp. The use or purchase of this product does not convey a license under any patent rights, trademark rights, or any other intellectual property rights of NetApp.

The product described in this manual may be protected by one or more U.S. patents, foreign patents, or pending applications.

LIMITED RIGHTS LEGEND: Use, duplication, or disclosure by the government is subject to restrictions as set forth in subparagraph (b)(3) of the Rights in Technical Data -Noncommercial Items at DFARS 252.227-7013 (FEB 2014) and FAR 52.227-19 (DEC 2007).

Data contained herein pertains to a commercial product and/or commercial service (as defined in FAR 2.101) and is proprietary to NetApp, Inc. All NetApp technical data and computer software provided under this Agreement is commercial in nature and developed solely at private expense. The U.S. Government has a nonexclusive, non-transferrable, nonsublicensable, worldwide, limited irrevocable license to use the Data only in connection with and in support of the U.S. Government contract under which the Data was delivered. Except as provided herein, the Data may not be used, disclosed, reproduced, modified, performed, or displayed without the prior written approval of NetApp, Inc. United States Government license rights for the Department of Defense are limited to those rights identified in DFARS clause 252.227-7015(b) (FEB 2014).

#### **Trademark information**

NETAPP, the NETAPP logo, and the marks listed at<http://www.netapp.com/TM>are trademarks of NetApp, Inc. Other company and product names may be trademarks of their respective owners.